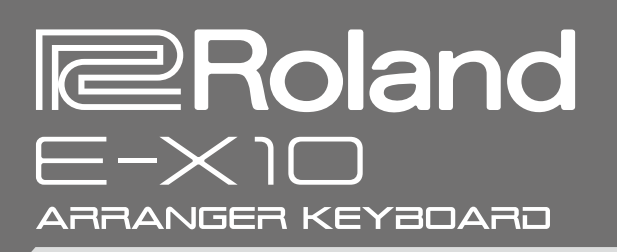

# Bedienungsanleitung

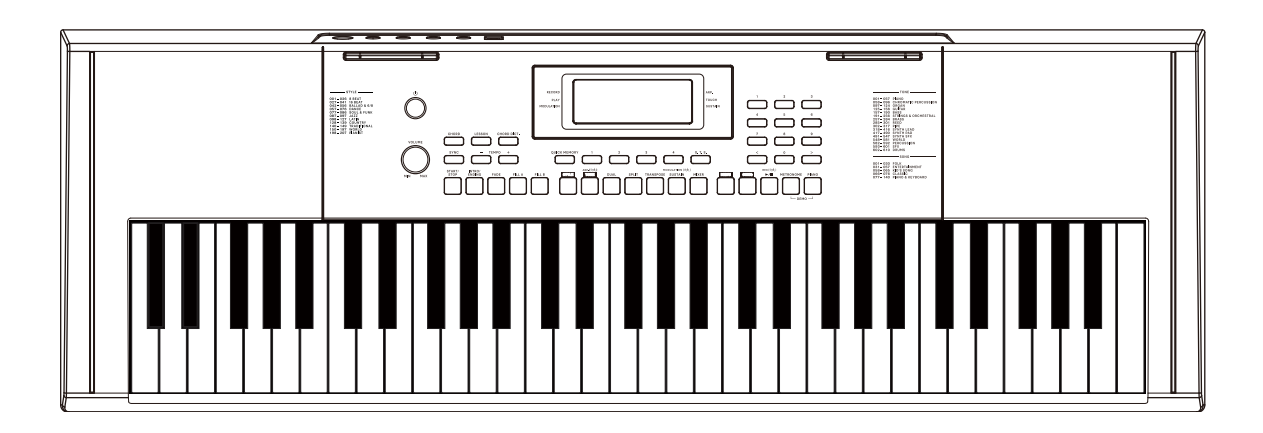

Lesen Sie zuerst die Hinweise in den Abschnitten "SICHERHEITSHINWEISE" und "WICHTIGE HINWEISE" (im Informationsblatt "USING THE UNIT SAFELY"). Lesen Sie dann diese Anleitung ganz durch, um sich mit allen Funktionen des Geräts vertraut zu machen. Bewahren Sie die Anleitung zu Referenzzwecken auf.

Copyright © 2023 ROLAND CORPORATION

#### Hinweise zu Copyrights und Warenzeichen

- • Das Aufzeichnen, Vertreiben, Verkaufen, Verleihen, Aufführen oder Senden von geschütztem Audio- und Videomaterial (vollständig oder in Ausschnitten) unterliegt den gesetzlichen Copyright-Bestimmungen und ist ohne Genehmigung des Copyright-Inhabers nicht gestattet.
- Verwenden Sie dieses Instrument nicht mit per Copyright geschützten Audiodaten, wenn Sie keine Genehmigung des Copyright-Inhabers besitzen. Roland übernimmt keine Haftung für Forderungen, die sich auf Grund der Verletzung der Copyright-Bestimmungen ergeben können.
- • Das Copyright auf den Inhalt dieses Instruments (Sound-Wellenformen, Styledaten, Begleit-Patterns, Phrasen, Audio Loops, Bilddaten) liegt bei der Roland Corporation.
- Als Besitzer dieses Instruments sind Sie Lizenznehmer für die Nutzung der Inhalte dieses Instruments für Ihre eigene Arbeit (Ausnahme: Songdaten wie die Demo Songs); dazu gehören das Erstellen von Tracks, Aufführungen, Aufnahmen und das Veröffentlichen Ihrer Arbeiten.
- • Es ist nicht gestattet, die o.g. Inhalte dieses Instruments in originaler oder veränderter Form kommerziell anzubieten (Beispiel: Veröffentlichen der Daten im Internet, Verbreiten über Datenträger wie DVDs).
- • Roland ist ein eingetragenes Warenzeichen bzw. Warenzeichen der Roland Corporation in den USA und/oder anderen Ländern.
- Alle anderen Firmennamen und Produktbezeichnungen sind eingetragene Warenzeichen bzw. Warenzeichen des Inhabers der jeweiligen Namensrechte.

# **Inhalt**

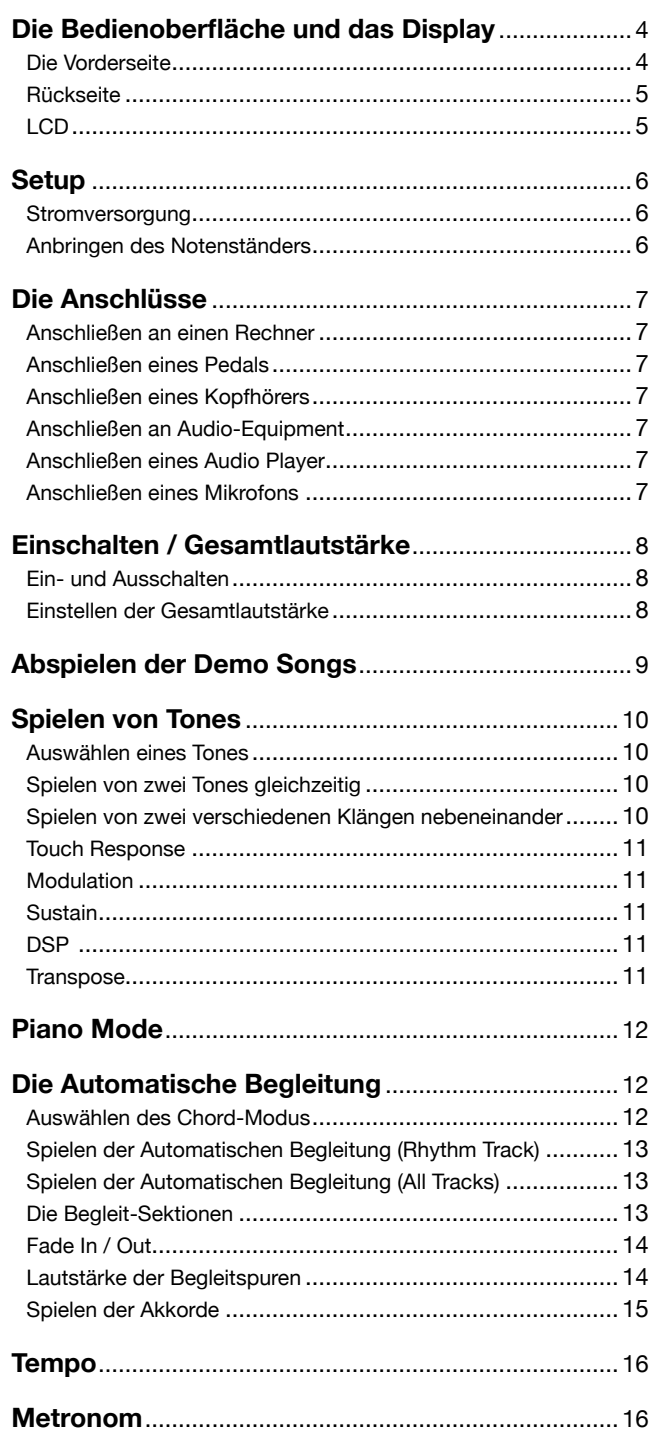

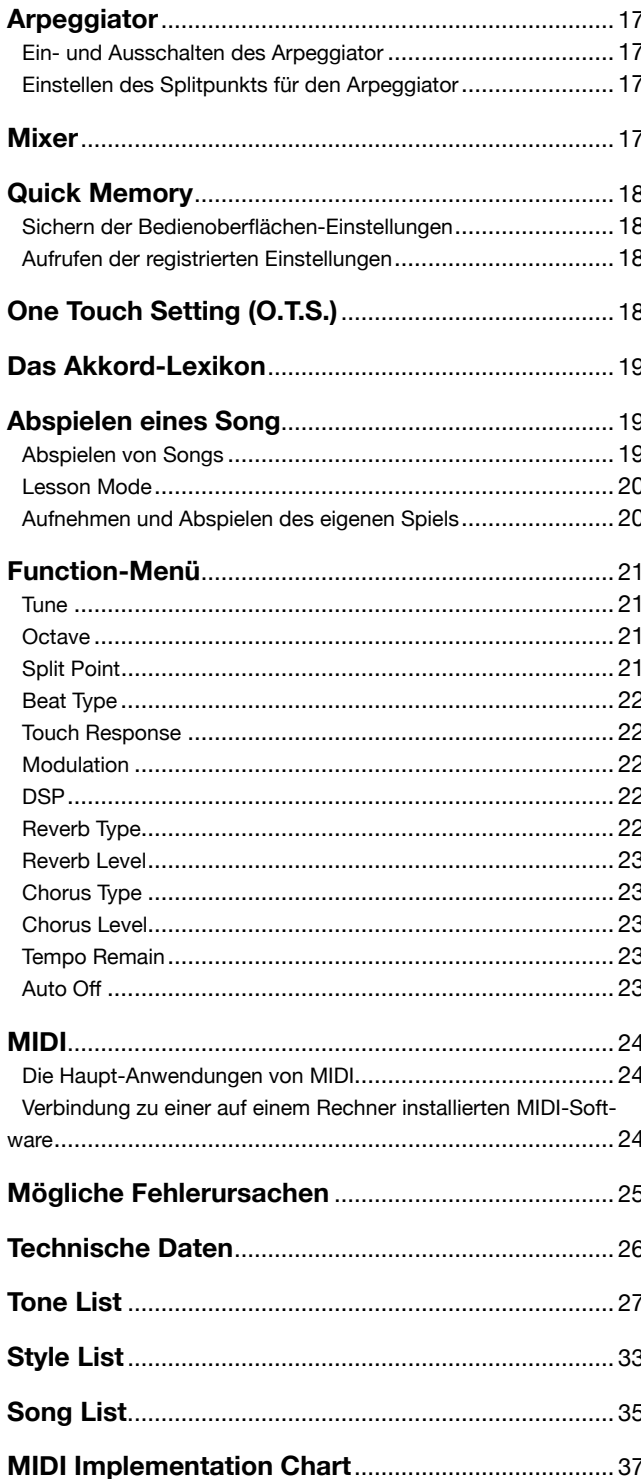

## <span id="page-3-0"></span>Die Vorderseite

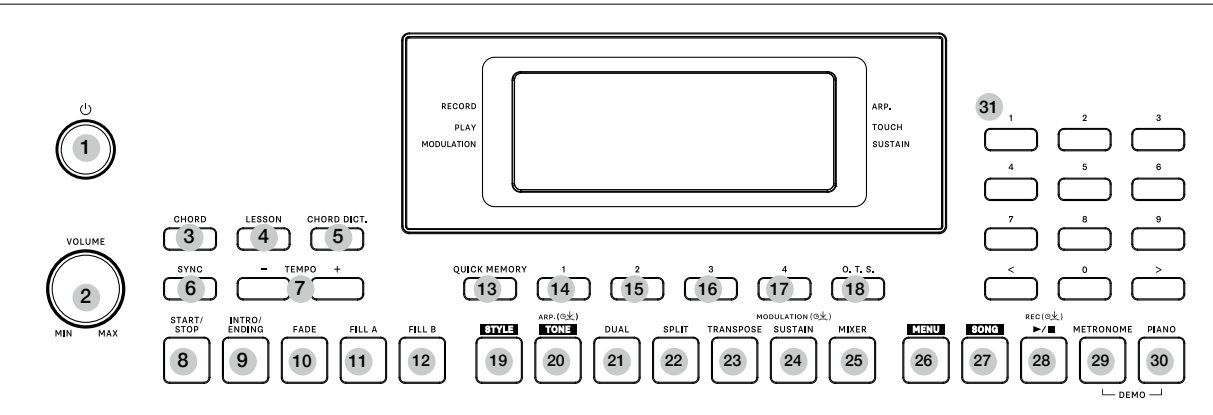

- 1. [POWER]-Schalter schaltet das Instrument ein bzw. aus.
- 2. [VOLUME]-Regler bestimmt die Gesamtlautstärke.
- 3. [CHORD]-Taster Aufrufen des Chord-Modus.
- 4. [LESSON]-Taster ruft den Lesson-Modus auf.
- 5. [CHORD DICT.]-Taster schaltet das Akkord-Lexikon ein bzw. aus.
- 6. [SYNC]-Taster schaltet die Sync-Funktion ein bzw. aus.
- 7. TEMPO [-]/[+]-Taster zur Einstellung des Tempos.
- 8. [START/STOP]-Taster startet bzw. stoppt den Style.
- 9. [INTRO/ENDING]-Taster startet eine Einleitungs-Phrase (Intro) bzw. Abschluss-Phrase (Ending).
- 10. [FADE]-Taster schaltet die Fade-In- bzw. Fade-Out-Funktion ein bzw. aus.
- 11. [FILL A]-Taster spielt das Zwischenspiel "Fill A" ab.
- 12. [FILL B]-Taster spielt das Zwischenspiel "Fill B" ab.
- 13. [QUICK MEMORY]-Taster sichert die Bedienoberflächen-Einstellungen.
- 14~17. [1]~[4]-Taster zur Auswahl einer Registrier-Einstellung.
- 18. [O.T.S.]-Taster schaltet die One Touch Setting (O.T.S.)-Funktion ein bzw. aus.
- 19. [STYLE]-Taster ruft den Style-Modus auf.
- 20. [TONE]-Taster ruft den Tone-Modus auf.  $[$  ARP  $($ <sup>O</sup> $\pm$  $)$ ] Gedrückt halten dieses Tasters schaltet den Arpeggiator ein bzw. aus.
- 21. [DUAL]-Taster schaltet die Dual-Funktion ein bzw. aus.
- 22. [SPLIT]-Taster schaltet die Split-Funktion ein bzw. aus.
- 23. [TRANSPOSE]-Taster zur Einstellung der Transponierung.
- 24. [SUSTAIN]-Taster schaltet die Sustain-Funktion ein bzw. aus.  $[$  MODULATION  $(\circ \nleq)$ ] Gedrückt halten dieses Tasters schaltet die Modulation ein bzw. aus.
- 25. [MIXER]-Taster
	- ruft das Mixer-Menü auf.
- 26. [MENU]-Taster ruft das Function-Menü auf.
- 27. [SONG]-Taster ruft den Song-Modus auf.

### 28. [  $\blacktriangleright$ / ■ ]-Taster

Song Mode: startet bzw. unterbricht die Song-Wiedergabe. Other Mode: startet bzw. unterbricht den aufgenommenen Song.  $[$  REC  $(\odot \cancel{\perp})$  ] Gedrückt halten dieses Tasters ruft den Record (Aufnahme)-Modus auf.

- 29. [METRONOME]-Taster schaltet das Metronom ein bzw. aus.
- 30. [PIANO]-Taster ruft den Piano-Modus auf.
- 31. [<]/[>] und Nummern-Taster: wählt eine Nummer aus bzw. stellt Parameterwerte ein.

# <span id="page-4-0"></span>Die Bedienoberfläche und das Display

# Rückseite

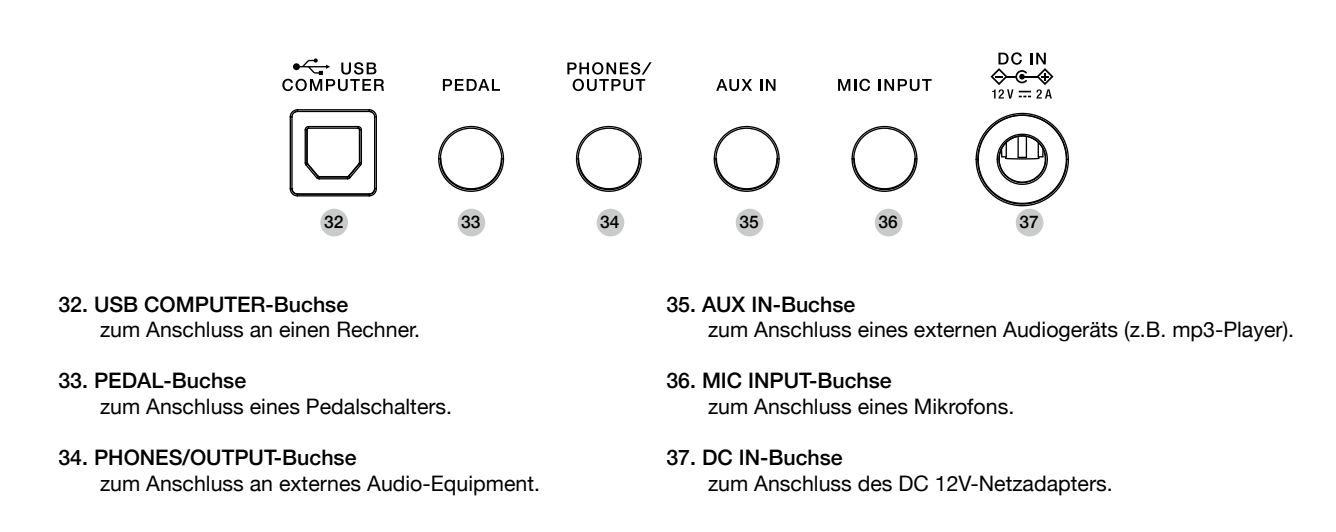

## LCD

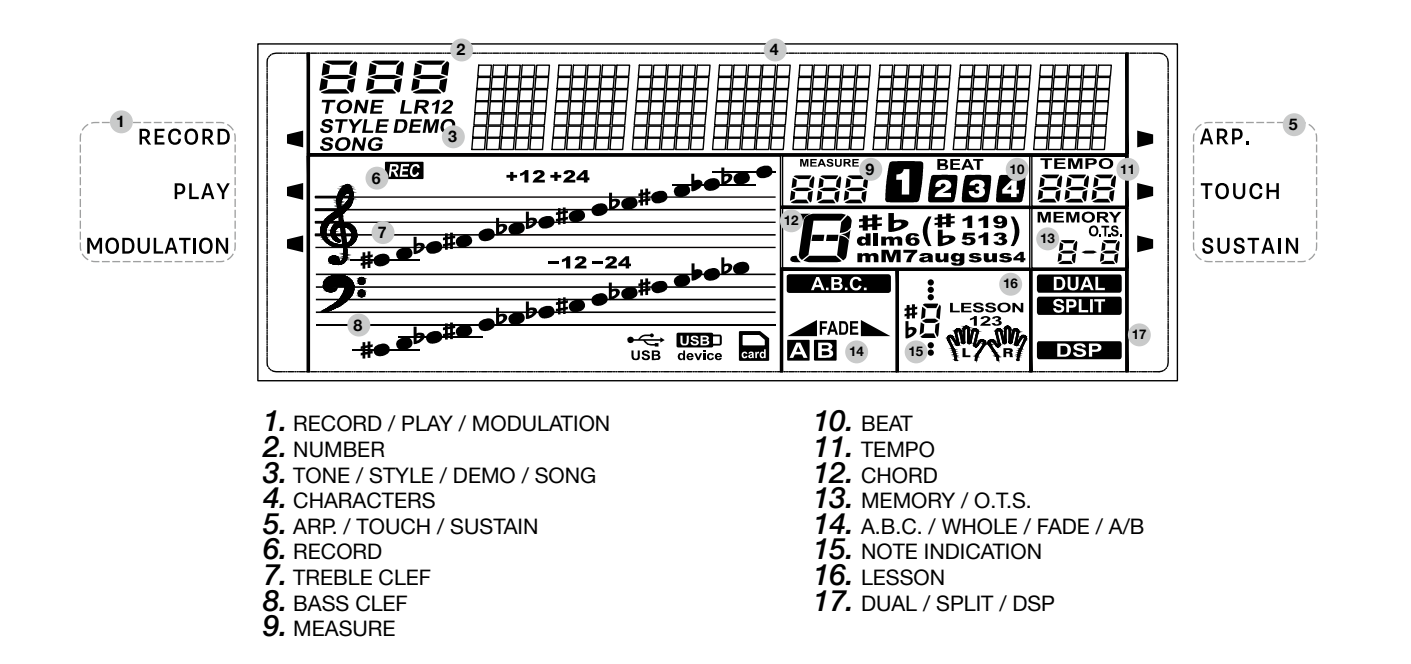

<span id="page-5-0"></span>Im nachfolgenden Abschnitt wird erklärt, wie Sie das Instrument einstellen und für das Spiel vorbereiten. Lesen Sie dieses Kapitel vollständig durch, bevor Sie das Instrument einschalten.

## Stromversorgung

Das Instrument wird über den beigefügten Netzadapter oder über Batterien mit Strom versorat.

Regeln Sie die Lautstärke des Instruments und der am Instrument angeschlossenen Geräte auf Minimum, bevor Sie das Instrument einschalten.

#### Verwendung des Netzadapters

- *1.* Verwenden Sie für das Netzteil den Adapter, der zu Ihrer Region passt. Stecken Sie den Adapter auf das Netzteil und drehen Sie diesen im Uhrzeigersinn, um ihn zu arretieren (siehe Abbildung). Wenn das Ihrem Instrument beigefügte Netzteil keinen austauschbaren Adapter besitzt, überspringen Sie die oben aufgeführten Bedienschritte.
- *2.* Schließen Sie den Netzadapter an die DC 12V-Buchse dieses Instruments an.
- *3.* Verbinden Sie den Netzstecker mit einer Steckdose, die Strom führt.
- *4.* Drücken Sie den [POWER]-Schalter. Das LCD-Display wird eingeschaltet und das Instrument ist eingeschaltet.
- *5.* Wenn Sie das Instrument ausschalten möchten, halten Sie den POWER]-Schalter gedrückt.

## *Anmerkungen:*

- *1.* Das Instrument wird nach einer voreingestellten Zeit (Erzeugen von Sounds, Bewegen eines Reglers, Drücken eines Tasters) automatisch ausgeschaltet (Auto Off-Funktion). Wenn Sie die automatische Abschaltung nicht wünschen, können Sie die *Auto Off* -Funktion de-aktivieren [\(p. 23\)](#page-22-1).
	- Der aufgenommene Song und die registrierten Speicherinhalte werden gelöscht, wenn das Instrument ausgeschaltet wird.
	- Wenn das Instrument automatisch ausgeschaltet wurde, müssen Sie dieses manuell wieder einschalten.
- *2.* Sollte ein Gewitter auftreten, ziehen Sie den Netzstecker aus der Steckdose.

### Verwendung von Batterien

Das Instrument kann entweder über sechs AA- oder Alkaline-Batterien mit Strom versorgt werden.

- *1.* Öffnen Sie die Abdeckung des Batteriefachs an der Unterseite des **Instruments**
- *2.* Setzen Sie die Batterien ein. Achten Sie dabei auf die korrekte Ausrichtung (Polarität) der Batterien.
- *3.* Setzen Sie die Abdeckung des Batteriefachs wieder auf. Stellen Sie sicher, dass die Abdeckung fest geschlossen ist.

## *Anmerkungen:*

- *1.* Mischen Sie nicht gebrauchte und neue Batterien.
- *2.* Mischen Sie nicht Batterien unterschiedlichen Typs.
- *3.* Nehmen Sie die Batterien bei längerem Nicht-Gebrauch des Instruments heraus.
- *4.* Wenn Sie das Instrument umdrehen, legen Sie dieses immer auf eine weiche, gepolsterte Fläche (z.B. Kissen), damit die Bedienelemente nicht beschädigt werden. Lassen Sie das Gerät beim Umdrehen nicht fallen.

# Anbringen des Notenständers

Dem Instrument ist ab Werk eine Notenständer beigefügt. Stecken Sie den Notenständer in die beiden Aussparungen auf der Rückseite.

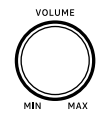

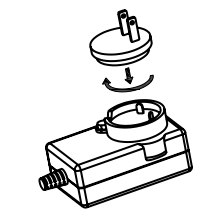

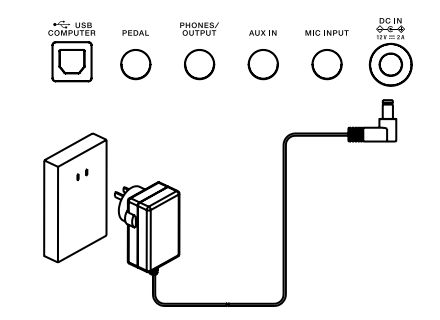

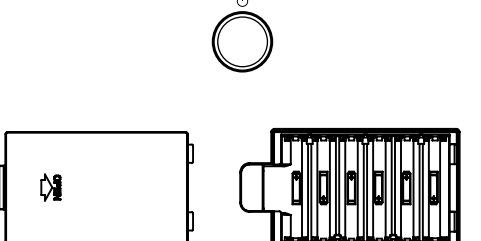

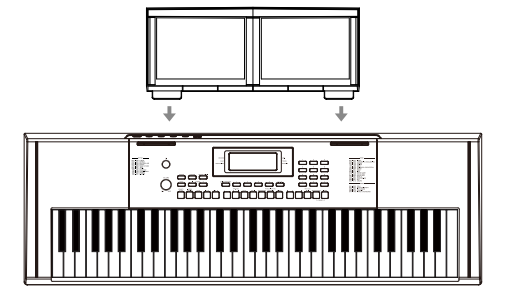

## <span id="page-6-1"></span><span id="page-6-0"></span>Anschließen an einen Rechner

Das Instrument kann über seinen USB COMPUTER-Anschluss MIDI-Daten senden und empfangen.

Verwenden Sie für die Verbindung ein handelsübliches USB-Kabel.

## *Anmerkungen:*

- *1.* Das USB MIDI-Gerät darf im Rechner bzw. in der verwendeten Software nicht gleichzeitig als Eingangs- und Ausgangsgerät eingestellt sein. Ansonsten wird der Sound doppelt erzeugt, wenn Sie auf der Tastatur spielen.
- *2.* Wenn Sie das Instrument an einen Rechner anschließen möchten, verwenden Sie ein USB 2.0-kompatibles Interface.

## Anschließen eines Pedals

Sie können an die PEDAL-Buchse einen Pedalschalter anschließen und damit die Sustain (Halte)-Funktion betätigen.

Wenn Sie das Pedal drücken, werden die gespielten Noten halten.

### *Anmerkung:*

Schließen Sie das Pedal an die PEDAL-Buchse an, bevor Sie das Instrument einschalten. Die Polarität der Pedale kann je nach Hersteller bzw. Typ unterschiedlich sein. Wenn das verwendete Pedal einen umgekehrten Effekt erzeugt, schließen Sie das Pedal an die PEDAL-Buchse an, bevor Sie das Instrument einschalten.

# Anschließen eines Kopfhörers

Sie können einen Kopfhörer an die PHONES/OUTPUT-Buchse anschließen und dann ungestört spielen und üben.

Wenn ein Kopfhörer bzw. ein Kopfhörer-Adapter angeschlossen wird, werden die internen Lautsprecher automatisch stummgeschaltet.

### *Anmerkung:*

Stellen Sie die Lautstärke des Kopfhörers nicht zu hoch ein, um eventuellen Beeinträchtigungen des Gehörs vorzubeugen.

## Anschließen an Audio-Equipment

Über die PHONES/OUTPUT-Buchsen an der Rückseite kann der Klang des Instruments an ein externes Verstärker-, Mixer- oder Aufnahmesystem übertragen werden. Verbinden Sie die OUTPUT-Buchsen des Instruments mit den AUX IN-Buchsen eines externen Verstärker- bzw. Aufnahmesystems.

### *Anmerkung:*

Stellen Sie die Lautstärke aller Geräte auf Minimum, bevor Sie diese einschalten.

## Anschließen eines Audio Player

Sie können an die AUX IN-Buchse ein externes Audiogerät (Smartphone, mp3/ CD-Player usw.) anschließen.

Verbinden Sie die AUX IN-Buchse des Instruments mit der OUTPUT-Buchse des externen Audiogeräts. Das vom externen Audiogerät erzeugte Musiksignal wird über die Lautsprecher des Instruments wiedergegeben und Sie können dazu auf dem Instrument spielen.

# Anschließen eines Mikrofons

Stellen Sie die Lautstärke (Master Volume) des Instruments auf Minimum, bevor Sie ein Mikrofonkabel anschließen bzw. abziehen.

Verbinden Sie das Mikrofon mit der MIC INPUT-Buchse und stellen Sie die Gesamtlautstärke ein.

## *Anmerkung:*

Wenn Sie das Mikrofon nicht verwenden, ziehen Sie das Mikrofonkabel vom Instrument ab.

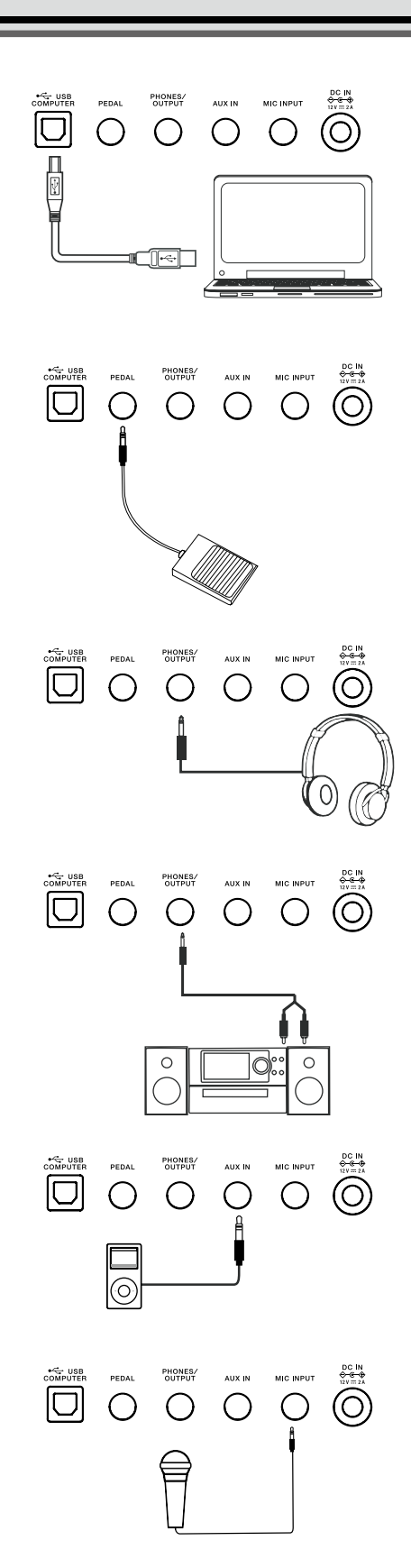

## <span id="page-7-0"></span>Ein- und Ausschalten

- *1.* Stellen Sie sicher, dass das Instrument korrekt mit der Stromversorgung verbunden ist.
- *2.* Drücken Sie den [POWER]-Schalter. Das LCD-Display wird eingeschaltet und das Instrument ist eingeschaltet.
- *3.* Wenn Sie das Instrument ausschalten möchten, halten Sie den POWER]-Schalter gedrückt.

## *Anmerkung:*

Wenn das LCD-Display nach Einschalten nicht aufleuchtet, überprüfen Sie die Stromverbindung.

# Einstellen der Gesamtlautstärke

Stellen Sie mit dem [VOLUME]-Regler die gewünschte Gesamt-Lautstärke ein (nach rechts: Erhöhen der Lautstärke, nach links: Verringern der Lautstärke).

## *Anmerkung:*

Wenn Sie keinen Sound hören, überprüfen Sie, ob die Lautstärke noch auf Minimum geregelt oder die PHONES/OUTPUT-Buchse verkabelt ist.

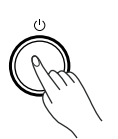

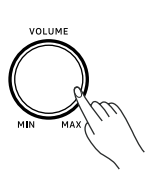

# <span id="page-8-0"></span>Abspielen der Demo Songs

- *1.* Drücken Sie gleichzeitig die Taster [METRONOME] + [PIANO], um alle Demo Songs in einer Schleife wiederholt abzuspielen. Im Display wird der Name und die Nummer des aktuell gewählten Demo Song angezeigt.
- *2.* Wählen Sie mit den Nummern-Tastern oder den [<]/[>]-Tastern den gewünschten Demo Song aus.
- *3.* Um das Playback zu stoppen und den Demo Song-Modus wieder zu verlassen, drücken Sie erneut gleichzeitig die Taster [METRONOME] + [PIANO]. Alternative: Drücken Sie den [START/STOP]-Taster.

### *Anmerkung:*

Während der Demo Song abgespielt wird, sind aller Taster und die Tastatur ohne Funktion, außer: [<]/[>]-Taster, Nummern-Taster, [START / STOP], TEMPO[-]/[+], [VOLUME], [METRONOME] + [PIANO] und der [POWER]-Schalter.

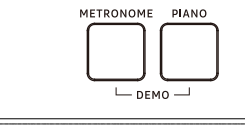

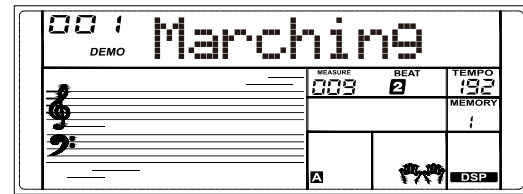

<span id="page-9-0"></span>Das Instrument besitzt eine Vielzahl von eingebauten Tones. Siehe ["Tone List" \(p. 27\)](#page-26-1).

## Auswählen eines Tones

- *1.* Drücken Sie den [TONE]-Taster, um den Tone-Modus auszuwählen. Das "TONE R1"-Symbol im Display leuchtet. Im Display wird der Name und die Nummer des aktuell gewählten Tone angezeigt.
- *2.* Wählen Sie mit den Nummern-Tastern oder den [<]/[>]-Tastern den gewünschten Tone aus.
- *3.* Spielen Sie den Klang auf der Tastatur.

#### *Anmerkung:*

Wenn Sie die Dual- oder Split-Funktion verwenden, können Sie durch wiederholtes Drücken des [TONE]-Tasters die verschiedenen Tone-Ebenen umschalten.

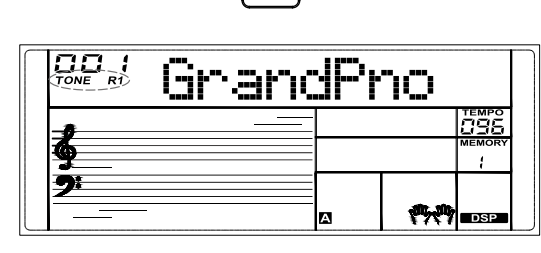

## Spielen von zwei Tones gleichzeitig

Mithilfe der Dual-Funktion können Sie zwei Tones übereinander legen und gleichzeitig spielen.

- *1.* Drücken Sie den [DUAL]-Taster, um die Dual-Funktion zu aktivieren. Die Symbole "TONE R2" und "DUAL" leuchten im Display. Im Display wird der aktuelle Name und die Nummer für R2 angezeigt.
- *2.* Wählen Sie mit den Nummern-Tastern oder den [<]/[>]-Tastern den gewünschten Tone für R2 aus.
- *3.* Spielen Sie auf der Tastatur. Sie hören zwei übereinander gelegte Klänge. Es entsteht der Eindruck, als würden zwei Instrumente gleichzeitig spielen.
- *4.* Drücken Sie erneut den [DUAL]-Taster, um den Dual-Modus wieder auszuschalten.

## Spielen von zwei verschiedenen Klängen nebeneinander

Mithilfe der Split-Funktion können Sie zwei unterschiedliche Tones nebeneinander legen und gleichzeitig spielen. Der Klang auf der linken Seite wird als "Split Tone" bezeichnet. Der Trennpunkt (Splitpunkt) ist in der Voreinstellung die Note F#3 (19). Sie können als Splitpunkt eine beliebige Note wählen. Siehe "Split Point" im ["Function-Menü"](#page-20-1) (p. 21).

- *1.* Drücken Sie den [SPLIT]-Taster, um die Split-Funktion zu aktivieren. Die Symbole "TONE L" und "SPLIT" leuchten im Display. Im Display wird der Name und die Nummer des aktuell gewählten Split Tone angezeigt.
- *2.* Wählen Sie mit den Nummern-Tastern oder den [<]/[>]-Tastern den gewünschten Split Tone aus.
- *3.* Spielen Sie auf der Tastatur. Sie hören zwei verschiedene Klänge nebeneinander.
- *4.* Drücken Sie erneut den [SPLIT]-Taster, um den Split-Modus wieder auszuschalten.

#### *Anmerkungen:*

- 1. Wenn die Tastatur mit "Split" aufgeteilt ist, kann nur die rechte Seite die Dual-Funktion verwenden.
- *2.* Sie können die Lautstärke der Tones im Mixer-Menü einstellen. Siehe ["Mixer"](#page-16-1) (p. 17).

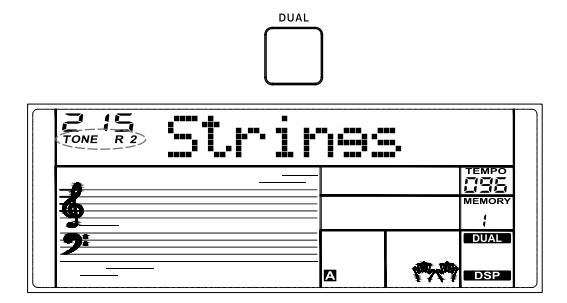

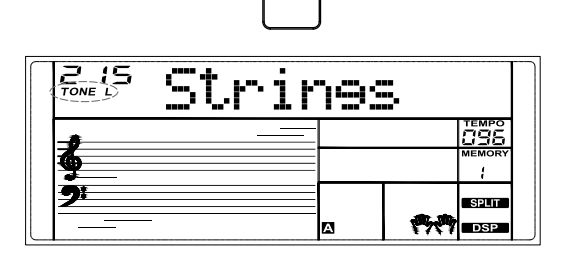

## <span id="page-10-0"></span>Touch Response

Mithilfe der Touch Response-Funktion können Sie die Lautstärke der Klänge über die Anschlagdynamik auf der Tastatur steuern, ähnlich wie bei einem akustischen Instrument.

Sie können diese Funktion im ["Function-Menü"](#page-20-1) (p. 21) einstellen.

## Modulation

Halten Sie den [SUSTAIN]-Taster gedrückt, um den Modulations-Effekt ein- bzw. auszuschalten.

Wenn die Modulation eingeschaltet ist, leuchtet das "MODULATION"-Symbol. Mithilfe dieser Funktion wird den Klängen ein Vibrato-Effekt hinzugefügt.

Drücken Sie den [SUSTAIN]-Taster, um den Sustain-Effekt ein- bzw. auszuschalten. Wenn das Sustain eingeschaltet ist, leuchtet das "SUSTAIN"-Symbol. Die gespielten

Wenn Sie für die Sustain-Funktion einen Pedalschalter verwenden, werden die Klänge

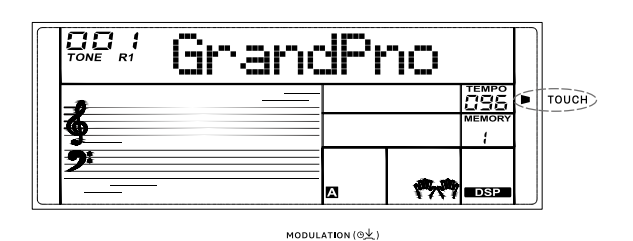

**SUSTAIN** 

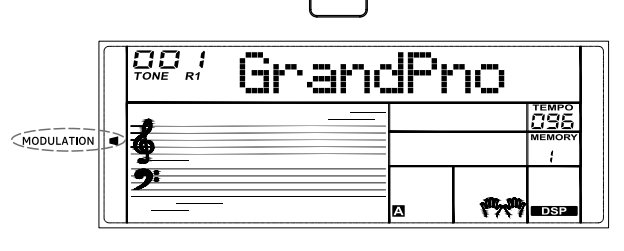

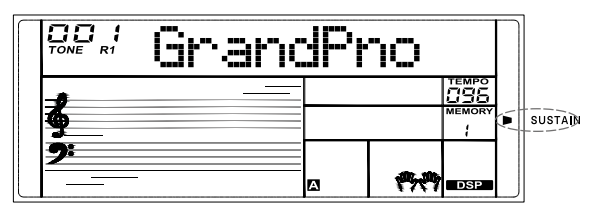

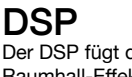

Sustain

Noten werden gehalten. *Anmerkung:*

Der DSP fügt den Klängen einen zusätzlichen Effekt hinzu. Sie können damit einen Raumhall-Effekt erzeugen und den Klängen eine zusätzliche Tiefe verleihen. Der DSP ist in der Voreinstellung eingeschaltet.

Sie können den DSP im ["Function-Menü"](#page-20-1) (p. 21) ein- bzw. ausschalten.

länger gehalten als bei Drücken des [SUSTAIN]-Tasters.

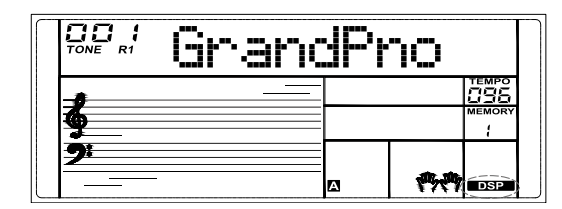

# Transpose

Mit dieser Funktion wird die Tonlage der Tastatur in Halbtonschritten verschoben.

- *1.* Drücken Sie den [TRANSPOSE]-Taster. Im Display wird für kurze Zeit das Transpose-Menü angezeigt.
- *2.* Verändern Sie den Transpose-Wert mit den [<]/[>]-Tastern. Wenn Sie beide [<] [>]-Taster gleichzeitig drücken, wird wieder die Voreinstellung ausgewählt.
- *3.* Wenn Sie den [TRANSPOSE]-Taster gedrückt halten, können Sie den Transponierwert durch Spielen einer Note auf der Tastatur bestimmen.

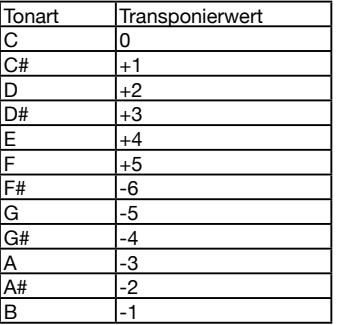

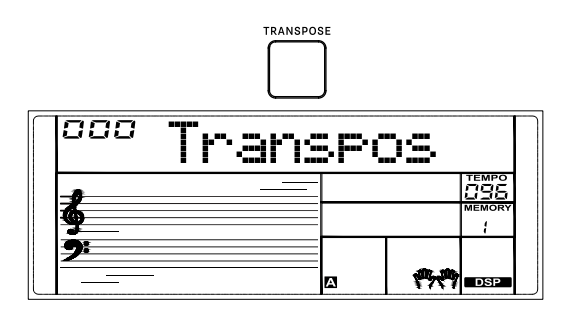

<span id="page-11-0"></span>Drücken Sie den [PIANO]-Taster, um den Piano Mode auszuwählen bzw. wieder zu verlassen.

Im Piano Mode sind alle Parameter optimal auf das Pianospiel eingestellt. Im Bereich der Begleitung wird im Piano Mode nur der Rhythmus-Part gespielt.

Anmerkung:

Im Piano Mode ist die Akkord-Begleitung (Chord Mode) automatisch ausgeschaltet.

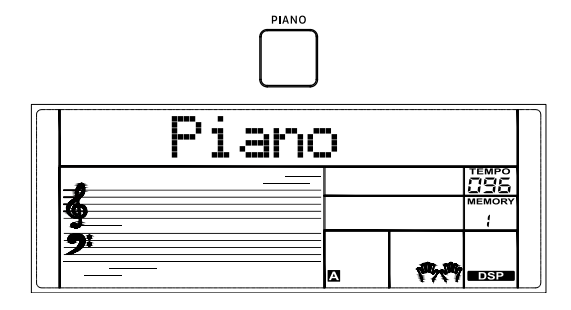

# Die Automatische Begleitung

Die Automatische Begleitung stellt ein vollständiges Backing wie eine Live-Band zur Verfügung. Wenn Sie auf der linken Seite eine Note bzw. einen Akkord spielen, erzeugt das Instrument ein entsprechend in der Tonart passendes Begleitmuster. Damit kann nur eine Person die Musik einer kompletten Band erzeugen. Dieses Instrument besitzt eine Vielzahl von Styles.

Wählen Sie den gewünschten Style aus und experimentieren Sie mit der automatischen Begleitung. Siehe ["Style List" \(p. 33\)](#page-32-1).

## Auswählen des Chord-Modus

Wenn der Chord-Modus ausgeschaltet ist, wird nach Drücken des [START/STOP]- Tasters der Schlagzeug-Rhythmus gestartet.

Wenn der Chord-Modus eingeschaltet ist, wird nach Drücken des [START/STOP]- Tasters zunächst der Schlagzeug-Rhythmus gestartet. Durch Spielen einer Note oder eines Akkords auf der linken Seite wird dann zusätzlich die Instrumental-Begleitung hinzufügt.

Sie können im Chord-Modus die Akkorde im A.B.C-Modus oder WHOLE-Modus spielen.

1. Drücken Sie den [CHORD]-Taster 1x, um den "A.B.C." (Auto Bass Chord)-Modus auszuwählen.

Das "A.B.C."-Symbol im Display leuchtet. Die Tastatur ist in zwei Bereiche aufgeteilt. Auf der linken Seite wird die Akkord-Sektion gesteuert. Sie können sowohl einzelne Noten als auch mehrstimmige Akkorde spielen.

- 2. Drücken Sie erneut den [CHORD]-Taster, um den "WHOLE"-Modus auszuwählen. Das "WHOLE"-Symbol im Display leuchtet. Sie können nun Akkorde auf der gesamten Tastatur spielen.
- *3.* Drücken Sie erneut den [CHORD]-Taster, um den Chord-Modus auszuschalten. Das "WHOLE"-Symbol erlischt.

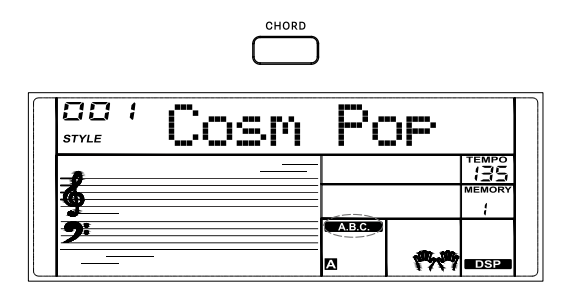

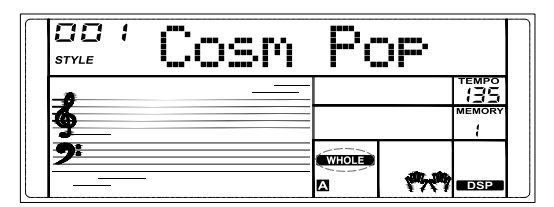

## <span id="page-12-0"></span>Spielen der Automatischen Begleitung (Rhythm Track)

- *1.* Drücken Sie den [STYLE]-Taster, um den Style-Modus auszuwählen. Das "STYLE"-Symbol im Display leuchtet. Im Display wird der Name und die Nummer des aktuell gewählten Style angezeigt.
- *2.* Wählen Sie mit den Nummern-Tastern oder den [<]/[>]-Tastern den gewünschten Style aus.
- *3.* Drücken Sie den [START/STOP]-Taster, um die Rhythmus-Spuren zu starten.
- *4.* Wenn Sie den [SYNC]-Taster drücken, wird die Sync-Funktion aktiviert. Im Display blinkt die Beat-Anzeige. Bei eingeschalteter Sync-Funktion wartet die Begleitung auf einen Start-Befehl. Spielen Sie eine Note auf der Tastatur, um die Rhythmus-Spuren zu starten.

## *Anmerkung:*

Sie können die Rhythmus-Spuren spielen, wenn der Chord-Modus ein- oder ausgeschaltet ist.

# Spielen der Automatischen Begleitung (All Tracks)

- *1.* Drücken Sie den [CHORD]-Taster, um den Chord-Modus auszuwählen.
- *2.* Drücken Sie den [SYNC]-Taster, um die Sync-Funktion zu aktivieren. Im Display blinkt die Beat-Anzeige. Bei eingeschalteter Sync-Funktion wartet die Begleitung auf einen Start-Befehl. Wenn Sie eine Note oder einen Akkord in der Chord-Sektion spielen, werden alle Spuren abgespielt.
- *3.* Alternative: Drücken Sie den [START/STOP]-Taster, um zunächst die Rhythmus-Spuren zu starten. Spielen Sie dann eine Note oder einen Akkord in der Chord-Sektion, um alle Spuren abspielen zu lassen.

# Die Begleit-Sektionen

Das Instrument besitzt verschiedene Begleit-Sektionen. Dieses sind: Intro, Main (A, B), Fill (A, B), und Ending.

- *1.* Drücken Sie den [STYLE]-Taster.
- *2.* Wählen Sie mit den Nummern-Tastern oder den [<]/[>]-Tastern den gewünschten Style aus.
- *3.* Drücken Sie den [CHORD]-Taster, um den A.B.C.-Modus aufzurufen. Das "A.B.C."-Symbol im Display leuchtet.
- *4.* Drücken Sie den [SYNC]-Taster, um den Sync Start-Status zu aktivieren.
- *5.* Drücken Sie den [FILL A]/[FILL B]-Taster, um Main A oder Main B auszuwählen.
- 6. Drücken Sie den [INTRO/ENDING]-Taster. Das Symbol "A" oder "B" blinkt im Display und das Instrument ist spielbereit.
- *7.* Wenn Sie auf der linken Seite eine Note oder einen Akkord spielen, wird die automatische Begleitung gestartet. Wenn das Intro abgeschlossen ist, wird automatisch in die Main-Sektion übergeleitet.
- *8.* Drücken Sie den [FILL A]/[FILL B]-Taster. Wenn das Fill A oder Fill B gespielt wird, wird danach automatisch in die entsprechende Main-Sektion übergeleitet.
- 9. Drücken Sie den [INTRO/ENDING]-Taster. Das Symbol "A" oder "B" blinkt im Display. Die Ending-Sektion wird abgespielt. Wenn das Ending abgeschlossen ist, wird das Playback gestoppt.

## *Anmerkung:*

Wenn Sie den [FILL A]/[FILL B]-Taster drücken, bevor das Ending abgeschlossen ist, wird nach dem Fill-In in die entsprechende Main-Sektion übergeleitet.

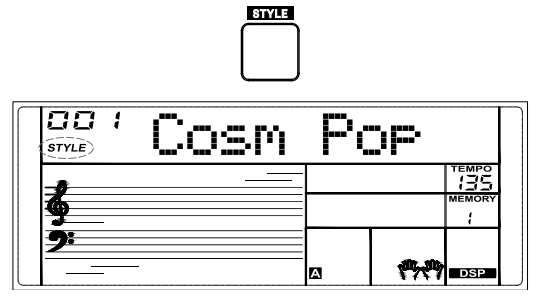

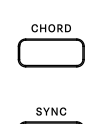

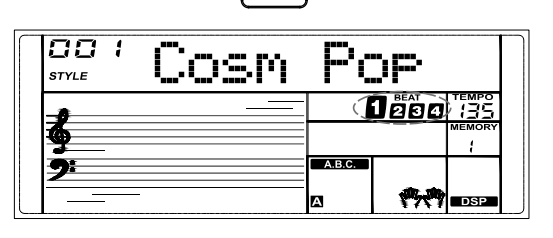

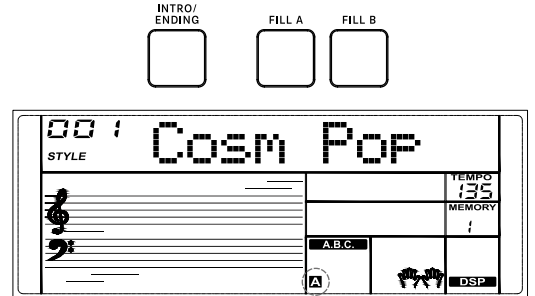

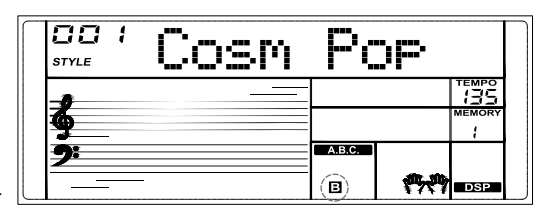

# <span id="page-13-0"></span>Fade In / Out

#### Fade In

Wenn der Style gestoppt ist, drücken Sie den [FADE]-Taster, um die Fade In-Funktion zu aktivieren. Das "**4** FADE"-Symbol leuchtet im Display. Wenn Sie das Style-Playback starten, blinkt das "AFADE"-Symbol im Display und die Lautstärke wird kontinuierlich angehoben.

#### Fade Out

Während der Style abgespielt wird, drücken Sie den [FADE]-Taster, um die Fade Out-Funktion zu aktivieren. Das "FADE "-Symbol blinkt im Display. Die Lautstärke wird kontinuierlich verringert und danach das Playback gestoppt.

### *Anmerkung:*

Die voreingestellte Zeit für die Fade In/Out-Funktion ist 10 Sekunden.

## Lautstärke der Begleitspuren

Sie können das Lautstärke-Verhältnis zwischen Begleitung und Soloklang einstellen.

- *1.* Drücken Sie den [MIXER]-Taster, um das Mixer-Menü aufzurufen.
- 2. Wählen Sie mit den [<]/[>]-Tastern "Accomp" aus.
- *3.* Drücken Sie erneut den [MIXER]-Taster, um den Cursor auf das Lautstärke (Volume)-Symbol zu bewegen. Die Volume Level-Anzeige blinkt.
- *4.* Stellen Sie die Lautstärke mit den [<]/[>]-Tastern ein. Der Einstellbereich ist: OFF, 1~32.

### *Anmerkungen:*

- *1.* Wenn Sie im Mixer-Menü beide [<] [>]-Taster gleichzeitig wiederholt drücken, werden die Spuren der Instrumental-Begleitung ein- bzw. ausgeschaltet. Wenn die Instrumental-Begleitung ausgeschaltet ist, erscheint im Display .OFF Accomp".
- *2.* Die Lautstärke der Instrumental-Begleitung ist nicht veränderbar für den Demo Song bzw. selbst aufgenommene Songs.

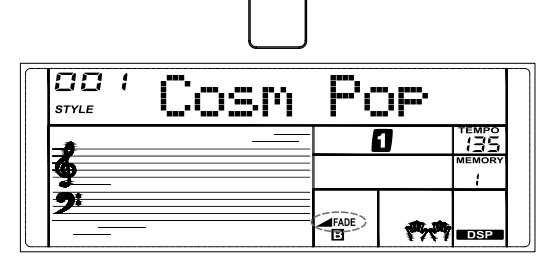

EADE

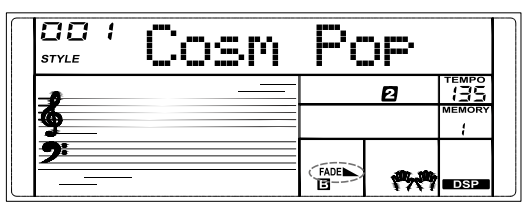

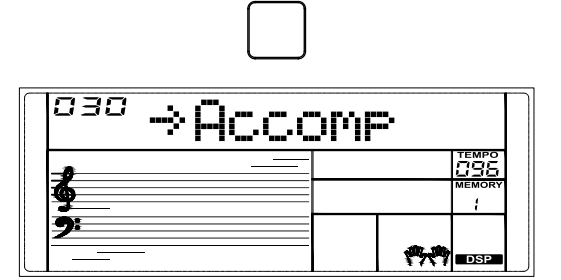

MIXER

## <span id="page-14-0"></span>Spielen der Akkorde

Wie die Akkorde auf der linken Seite, welche die Automatische Begleitung steuern, gespielt werden, wird als "Fingersatz" bezeichnet. Es gibt 2 Fingersatz-Typen wie nachfolgend beschrieben.

#### Definition eines Akkords

Ein Akkord ist in der Musik ein Bündelung von drei oder mehr Noten, die gleichzeitig gespielt werden. Die häufigste Form ist der "Dreiklang". Dieser besteht aus drei Noten. Diese werden wie folgt bezeichnet: Grundton (die tiefste Note), Terz (die mittlere Note) und Quinte (die höchste Note).

#### Die Dreiklang-Umkehrungen

Es gibt folgende Dreiklang-Typen.

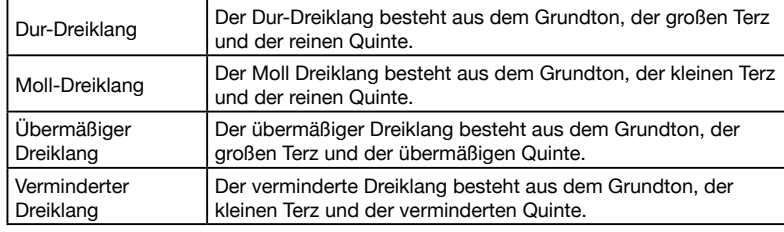

#### Akkord-Umkehrungen

Bei diesen Akkorden ist der Grundton nicht die tiefste Note des Akkords. Wenn der Grundton die tiefste Note ist, wird der Akkord als "Grund-Akkord" bezeichnet.

Wenn entweder die Terz oder die Quinte die tiefste Note des Akkords ist, wird diese "Akkord-Umkehrung" genannt.

Siehe den folgenden Dur-Akkord und seine Umkehrungen

#### Akkordname

Der Akkordname beinhaltet zwei Informationen: Grundton und Akkordtyp.

#### Single Finger

Im Single Finger-Modus kann über Spielen nur einer Note ein vollständiger Akkord für die Begleitung erzeugt werden. Sie können im Single Finger-Modus entscheiden, ob Sie einen Akkord mit einem, zwei oder drei Fingern spielen möchten. Zu den spielbaren Akkorden gehören Dur, Moll, Dur-Septime und Moll-Septime (siehe die Abbildungen auf der rechten Seite).

#### Multi-Finger

Im Multi Finger-Modus werden Akkorde mit dem tatsächlich verwendeten Fingersatz gespielt. Versuchen Sie, die 32 Akkordtypen in der Tonart "C" zu spielen (siehe Liste auf der rechten Seite).

### *Anmerkung:*

Im WHOLE-Modus werden auf der gesamten Tastatur Akkorde nur erkannt, wenn mit dem normalen Fingersatz gespielt wird.

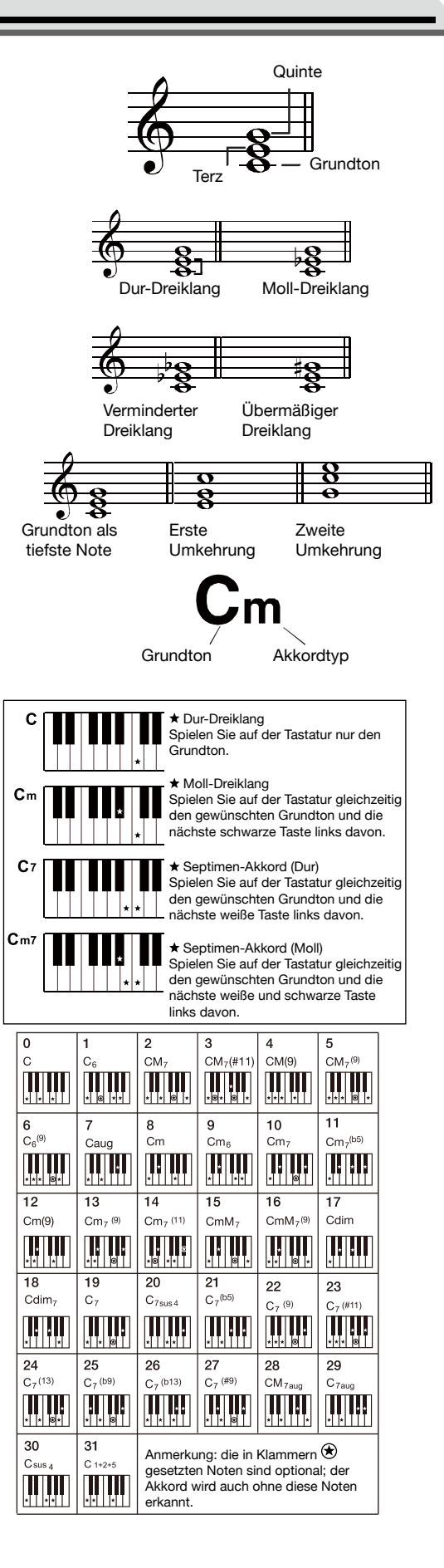

- <span id="page-15-0"></span>*1.* Drücken Sie die Tempo [-]/[+]-Taster, um das Tempo zu verändern. Im Display blinkt der Tempo-Wert im aktuell eingestellten Tempo. Der Einstellbereich ist: 5~280.
- *2.* Halten Sie einen der Tempo [-]/[+]-Taster gedrückt, um das Tempo schnell zu verändern. Wenn Sie beide TEMPO [-]/[+]-Taster gleichzeitig drücken, wird wieder die Voreinstellung ausgewählt.

### *Anmerkungen:*

- *1.* Wenn der Style gestoppt ist und Sie dann den Style wechseln, wird das Tempo auf dem im neu gewählten Style gespeicherten Wert gesetzt.
- 2. Wenn der Style gestartet wurde und "Tempo Remain" eingeschaltet ist und Sie dann den Style wechseln, bleibt das aktuell eingestellte Tempo unverändert. Wenn der Style gestartet wurde und "Tempo Remain" ausgeschaltet ist und Sie dann den Style wechseln, wird das Tempo auf dem im neu gewählten Style gespeicherten Wert gesetzt. Sie können den Tempo Remain-Parameter im ["Function-Menü"](#page-20-1) (p. 21) ein- oder ausschalten. Die Tempo Remain-Funktion ist in der Voreinstellung ausgeschaltet.

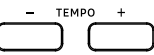

# Metronom

- Das Metronom ermöglicht Ihnen, zu einem vorgegebenen Tempo Ihr Spiel zu üben. *1.* Drücken Sie den [METRONOME]-Taster, um das Metronom ein- bzw. auszuschalten.
- 2. Die voreingestellte Taktart ist "4".

Diese Einstellung können Sie im Function-Menü verändern. Drücken Sie den [MENU]-Taster, um das Function-Menü aufzurufen und wählen Sie dann mit den [<]/[>]-Tastern "Beat" aus. Drücken Sie erneut den [MENU]-Taster, um den Cursor auf den Beat-Wert zu bewegen. Verändern Sie den Beat-Wert mit den [<]/[>]-Tastern.

### *Anmerkungen:*

- *1.* Wenn das Metronom während des Style-Playback eingeschaltet wird, reagiert dieses ab dem nachfolgenden Taktschlag.
- *2.* Wenn das Metronom im Record Mode (für die Aufnahme) eingeschaltet wird, wird der Metronom-Sound nicht mit aufgezeichnet.

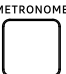

<span id="page-16-0"></span>Mit dieser Funktion werden automatische Arpeggio-Phrasen erstellt. Spielen Sie mit der linken Hand einen Akkord. Das Instrument erzeugt einen entsprechendes Arpeggio-Pattern mit einer Melodiefolge.

# Ein- und Ausschalten des Arpeggiator

*1.* Halten Sie den [TONE]-Taster gedrückt, um die Arpeggio-Funktion einzuschalten. Das "ARP."-Symbol leuchtet.

*2.* Um die Arpeggio-Funktion auszuschalten, halten Sie erneut den [TONE]-Taster gedrückt. Das "ARP."-Symbol erlischt.

## *Anmerkung:*

Jeder Tone besitzt ein Preset Arpeggio-Pattern. Wenn Sie den Tone wechseln, wird entsprechend das Arpeggio-Pattern gewechselt und das Tempo verändert.

## Einstellen des Splitpunkts für den Arpeggiator

Wenn der Arpeggiator eingeschaltet wird, ist die Tastatur in zwei Bereiche aufgeteilt. Im linken Bereich werden die Akkorde für den Arpeggiator und im rechten Bereich die Melodie gespielt.

Der voreingestellte Splitpunkt ist der gleiche wie bei der Split-Funktion: F#3 (19).

# <span id="page-16-1"></span>Mixer

Sie können die Lautstärken der einzelnen Spuren (Tracks) im Mixer anpassen.

- *1.* Drücken Sie den [MIXER]-Taster, um das Mixer-Menü aufzurufen. Die Anzeigen der aktuellen Mixer-Parameter blinken im Display.
- *2.* Wählen Sie mit den [<] /[>]-Tastern den gewünschten Parameter aus.
- *3.* Drücken Sie erneut den [MIXER]-Taster, um den Cursor auf das Lautstärke (Volume)-Symbol zu bewegen. Die Volume Level-Anzeige blinkt.
- *4.* Verändern Sie den Lautstärke-Wert mit den [<]/[>]-Tastern. Wenn Sie beide [<] [>]-Taster gleichzeitig drücken, wird wieder die Voreinstellung für die Lautstärke ausgewählt.
- *5.* Drücken Sie einen der Taster [STYLE], [TONE] oder [SONG], um das Mixer-Menü wieder zu verlassen.

Die Parameter und deren Einstellbereiche

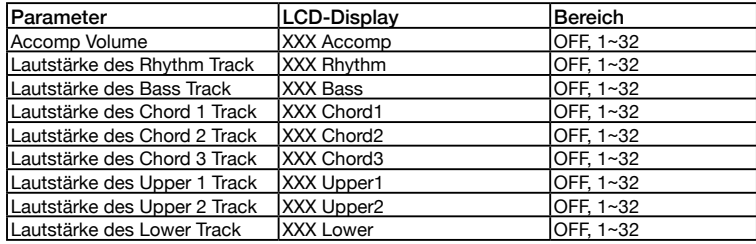

## *Anmerkungen:*

- *1.* Wenn Sie das Instrument für ca. 60 Sekunden nicht bedienen bzw. spielen, wird das Mixer-Menü automatisch geschlossen.
- *2.* Wenn Sie beide [<] [>]-Taster wiederholt gleichzeitig drücken, wird der ausgewählte Track entweder stummgeschaltet (Anzeige OFF) oder wieder eingeschaltet (Anzeige ON).

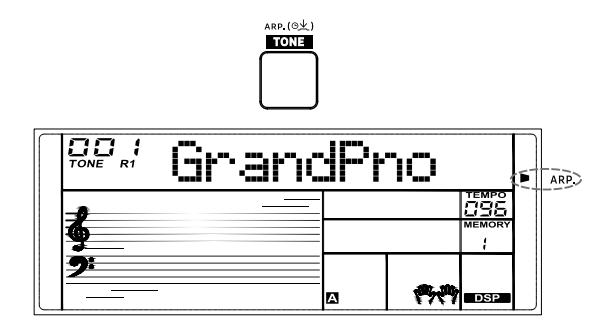

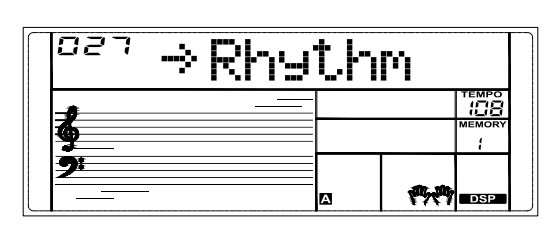

MIXER

<span id="page-17-0"></span>Mit dieser Funktion werden alle aktuellen Bedienfeld-Einstellungen in einem Speicher (Registration) gesichert. Sie können diese Registrierung danach auf Knopfdruck abrufen.

*Anmerkung:* Die registrierten Speicherinhalte werden gelöscht, wenn das Instrument ausgeschaltet wird.

# Sichern der Bedienoberflächen-Einstellungen

- *1.* Die Memory-Funktion ist in der Voreinstellung nach Einschalten des Instruments aktiviert.
- *2.* Wenn diese Funktion ausgeschaltet wird, können Sie diese durch Drücken des [QUICK MEMORY]-Tasters einschalten und das "MEMORY"-Symbol im Display leuchtet.
- *3.* Halten Sie den [QUICK MEMORY]-Taster gedrückt und drücken Sie einen der Taster [1] ~ [4], um die Bedienoberflächen-Einstellungen auf diesem gedrückten Taster zu sichern.

*Anmerkung:* Durch diese Vorgang werden die vorher auf diesem Taster gesicherten Einstellungen überschrieben.

*4.* Die Parameter, die in einem Registration-Speicher gesichert werden können, enthalten:

Tone: Main Tone, Dual Tone, Split Tone, DSP-Effekte, Mixer-Einstellungen. Begleitung: Style, Tempo, Chord-Modus.

Function: Anschlagdynamik und einige Parameter im Function-Menü.

# Aufrufen der registrierten Einstellungen

Drücken Sie einen der MEMORY [1] ~ [4]-Taster.

Die entsprechenden Registration-Einstellungen werden aufgerufen. Alle Parameter der Bedienoberfläche werden auf die in der Registration-Einstellung gesicherten Werte gesetzt.

## *Anmerkungen:*

- *1.* Nach Einschalten des Instruments sind die vier Speicherplätze leer. Wenn Sie dann eine dieser vier Taster drücken, erscheint im Display entsprechend "Empty" (leer).
- *2.* Die Registration-Speicher können nicht aufgerufen werden, wenn die O.T.S.-Funktion verwendet wird.

# One Touch Setting (O.T.S.)

Wenn die One Touch Setting-Funktion aktiviert ist, können Sie zum ausgewählten Style passende Tone-Einstellungen auf Knopfdruck abrufen.

1. Drücken Sie den [O.T.S.]-Taster. Das "O.T.S."-Symbol im Display leuchtet. Wenn der Chord-Modus ausgeschaltet ist, wird die A.B.C.-Funktion automatisch eingeschaltet. Wenn der WHOLE-Modus ausgewählt ist, bleibt dieser aktiv, wenn die

O.T.S.-Funktion eingeschaltet wird.

- *2.* Drücken Sie einen der O.T.S. [1]– [4]-Taster. Die zum aktuell gewählten Style passenden Tone- und Effekt-Einstellungen werden aufgerufen. Die O.T.S.-Parameter beinhalten: Main Tone: Volume, Reverb Level, Octave. Dual Tone: Volume, Reverb Level, Octave. Split Tone: Volume, Reverb Level, Octave.
- *3.* Drücken Sie erneut den [O.T.S.]-Taster, um diese Funktion wieder auszuschalten. Es wird automatisch wieder der Registration-Speicher ausgewählt. Das "MEMORY"-Symbol im Display leuchtet.

## *Anmerkung:*

Die Registration-Speicher sind nicht verfügbar, wenn die O.T.S.-Funktion verwendet wird.

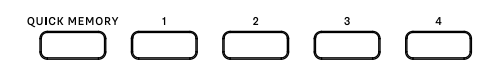

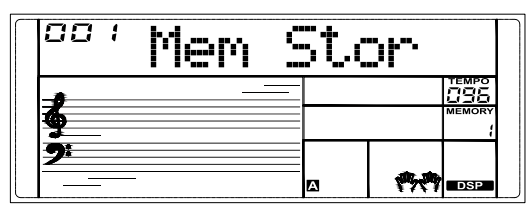

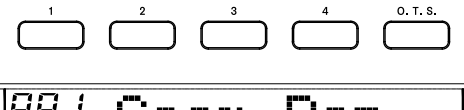

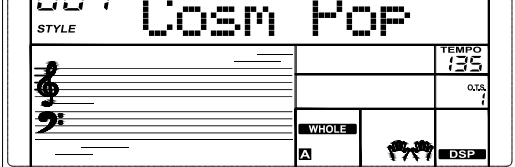

<span id="page-18-0"></span>Wenn Sie den Namen eines Akkords kennen, aber nicht wissen, wie dieser gespielt wird, können Sie das Akkord-Lexikon zu Rate ziehen.

- *1.* Drücken Sie den [CHORD DICT.]-Taster, um diese Funktion einzuschalten. Im Display erscheint "DICT.".
- *2.* Spielen Sie die Note C4 und die Tasten darüber, um den Akkordtyp zuzuweisen. Spielen Sie die Note C6 und die Tasten darüber, um den Grundton zuzuweisen. Nach Zuweisen des Akkordtyps und Grundtons werden der Akkordname und die Noten des Akkords im Display angezeigt.

*3.* Wenn Sie den Akkord in der Chord-Sektion korrekt spielen, wird dieses mit einem Applaus-Sound honoriert.

*4.* Drücken Sie erneut den [CHORD DICT.]-Taster, um diese Funktion zu verlassen.

Die Akkordtypen und die Grundtöne werden im Chord Reference-Modus wie folgt angezeigt:

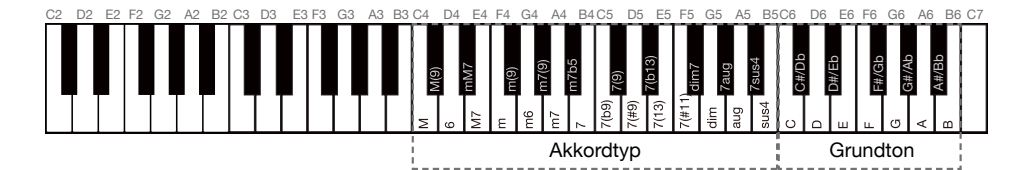

# Abspielen eines Song

Das Instrument besitzt eine Vielzahl von Songs. Siehe ["Song List" \(p. 35\).](#page-34-1) Jeder dieser Songs kann im Lesson-Modus zum Üben verwendet werden.

# Abspielen von Songs

- *1.* Drücken Sie den [SONG]-Taster, um den Song-Modus aufzurufen. Drücken Sie den [ $\blacktriangleright$  ]-Taster, um den Song abzuspielen.
- *2.* Wählen Sie mit den Nummern-Tastern oder den [<]/[>]-Tastern den gewünschten Song aus.
- 3. Wenn Sie während der Wiedergabe den [ $\blacktriangleright$  ]-Taster drücken, wird das Playback unterbrochen bzw. wieder fortgesetzt.
- *4.* Verändern Sie mit den TEMPO [-]/[+]-Tastern das Tempo.
- *5.* Wenn die Song-Wiedergabe gestoppt ist, können Sie den Song-Modus durch Drücken eines der nachfolgend aufgeführten Taster beenden: [STYLE], [TONE], [DUAL],[SPLIT], [MENU], [MIXER], [1]-[4].

## *Anmerkung:*

Wenn die Song-Wiedergabe läuft, stehen die Funktionen der Taster [MENU] und [MIXER] nicht zur Verfügung.

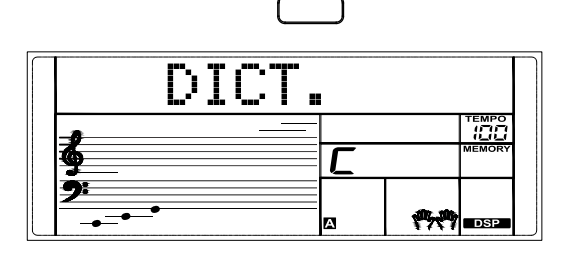

CHORD DICT

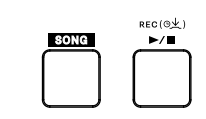

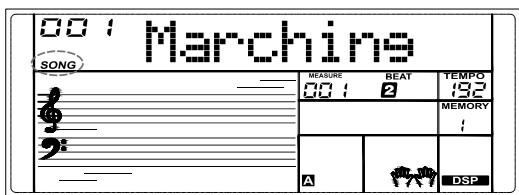

## <span id="page-19-0"></span>Lesson Mode

Im Lesson-Modus stehen für einen Song drei Übungen zur Verfügung. Lesson 1, Lesson 2 und Lesson 3. Nach Abschluss einer Übung wird diese bewertet.

- *1.* Sie erreichen den Lesson Mode über den Song Mode. Drücken Sie bei gestoppter Song-Wiedergabe den [LESSON]-Taster, um den Lesson-Modus bzw. eine Übung auszuwählen.
- **2.** Drücken Sie den [  $\rightarrow$  ]-Taster, um die Übung zu starten. Im Display werden die gespielten Noten angezeigt.
- 3. Drücken Sie erneut den [ ►/■ ]-Taster, um die Übung zu beenden.

#### Lesson 1:

Sie lernen, im richtigen Timing zu spielen. Solange Sie eine Note im richtigen Timing spielen, erklingt diese Note korrekt. Lesson 2:

Sie lernen, die korrekten Noten zu spielen. Wenn Sie eine falsche Note spielen, wird die Übung gestoppt und das Instrument wartet, bis Sie die korrekte, im Display angezeigte Note spielen.

Lesson 3:

Sie lernen, die korrekten Noten im richtigen Timing zu spielen.

#### Bewertung (Grading):

Wenn Sie eine Übung beendet haben, wird diese bewertet und das Ergebnis angezeigt. Level 1: OK.

- Level 2: Good.
- Level 3: Very Good.

Level 4: Excellent.

Nach der Bewertung wird der Song erneut abgespielt und Sie können diesen erneut üben.

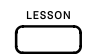

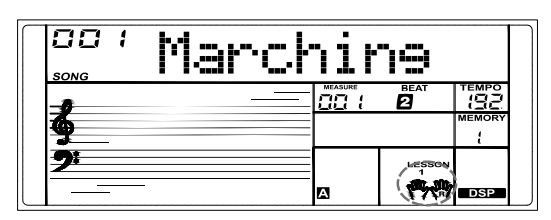

# Aufnehmen und Abspielen des eigenen Spiels

Sie können Ihr Spiel aufzeichnen und danach abspielen lassen.

- 1. Halten Sie den [ $\blacktriangleright$ ]-Taster gedrückt, um den Record (Aufnahme)-Modus anzuwählen. Das "RECORD"-Symbol blinkt. Im Display blinkt die Beat-Anzeige.
- *2.* Spielen Sie auf der Tastatur oder drücken Sie den [START/STOP]-Taster, um die Aufnahme zu starten. Wenn Sie die Begleitung mit aufzeichnen möchten, schalten Sie den Chord-Modus ein und spielen Sie die gewünschten Akkorde in der Chord-Sektion.
- 3. Um die Aufnahme zu stoppen, halten Sie erneut den [ $\blacktriangleright$  ]-Taster gedrückt. Das "RECORD"-Symbol erlischt.
- 4. Wenn Sie während der Aufnahme den [  $\blacktriangleright$  | Taster drücken, wird die Aufnahme gestoppt und diese danach abgespielt.
- *5.* In anderen Modi (außer dem Song Mode) können Sie die Aufnahme durch Drücken des [ $\blacktriangleright$ / ]-Tasters abspielen. Das "PLAY"-Symbol leuchtet.
- **6.** Wenn Sie während der Wiedergabe der Aufnahme den [ ► i ]-Taster drücken, wird das Playback unterbrochen bzw. wieder fortgesetzt.
- *7.* Wenn die Aufnahme abgespielt wird, können Sie die Wiedergabe durch Drücken des [START/STOP]-Tasters stoppen und den Playback-Modus verlassen. Das "PLAY"-Symbol erlischt.

#### *Anmerkung:*

Die aufgenommenen Daten werden nach Ausschalten des Instruments gelöscht.

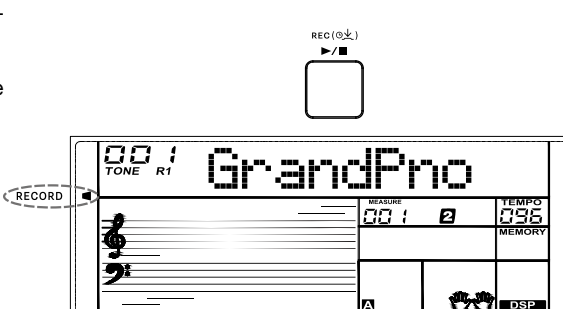

# <span id="page-20-1"></span><span id="page-20-0"></span>Function-Menü

- *1.* Drücken Sie den [MENU]-Taster, um das Function-Menü aufzurufen. Das aktuell ausgewählte Parameter-Symbol blinkt im Display.
- *2.* Wählen Sie mit den [<]/[>]-Tastern den gewünschten Parameter aus.
- *3.* Drücken Sie den [MENU]-Taster, um den Cursor auf den Wert zu bewegen.
- *4.* Verändern Sie den Wert mit den [<]/[>]-Tastern.
- *5.* Wenn Sie beide [<]/[>]-Taster gleichzeitig drücken, wird die Voreinstellung des aktuell gewählten Parameters ausgewählt.
- *6.* Drücken Sie einen der Taster [STYLE], [TONE] oder [SONG], um das Function-Menü wieder zu verlassen.

Die Parameter und deren Einstellbereiche

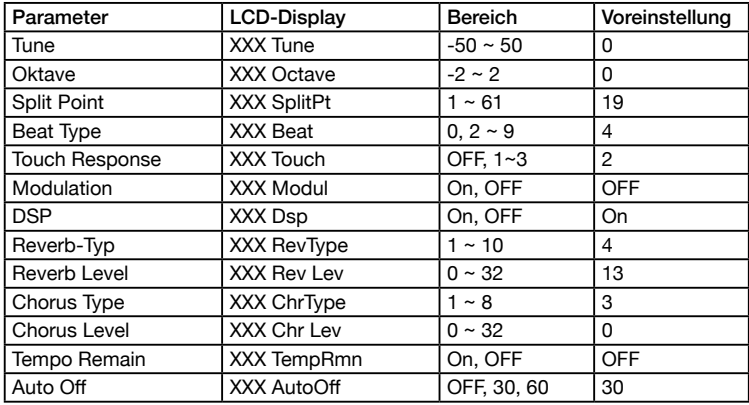

### *Anmerkung:*

- *1.* Wenn Sie das Instrument für ca. 60 Sekunden nicht bedienen bzw. spielen, wird das Function-Menü automatisch geschlossen.
- *2.* Die im Function-Menü veränderten Parameterwerte werden gelöscht, wenn das Instrument ausgeschaltet wird.

## Tune

Diese Funktion bestimmt die Tonlage der Tastatur in Feinschritten von 2 Cent.

- *1.* Wählen Sie das Function-Menü und darin mit den [<]/[>]-Tastern das Tune-Menü aus. Im Display erscheint "Tune".
- *2.* Drücken Sie den [MENU]-Taster, um den Cursor auf den Wert zu bewegen.
- *3.* Verändern Sie den Wert mit den [<]/[>]-Tastern. Wenn Sie beide [<]/[>]- Taster gleichzeitig drücken, wird wieder die Voreinstellung ausgewählt.

*Anmerkung:* Diese Einstellung gilt sowohl für die Begleitung als auch den Tone.

## Octave

Diese Funktion bestimmt die Oktavlage der Tastatur.

- *1.* Wählen Sie das Function-Menü und darin mit den [<]/[>]-Tastern das Octave-Menü aus. Im Display erscheint "Octave".
- *2.* Drücken Sie den [MENU]-Taster, um den Cursor auf den Wert zu bewegen.
- *3.* Verändern Sie den Wert mit den [<]/[>]-Tastern. Wenn Sie beide [<]/[>]-

Taster gleichzeitig drücken, wird wieder die Voreinstellung ausgewählt.

## Split Point

Diese Funktion bestimmt den Splitpunkt für den Split-Modus und den Chord-Modus.

- *1.* Wählen Sie das Function-Menü und darin mit den [<]/[>]-Tastern das Split Point-Menü aus. Im Display erscheint "SplitPt".
- *2.* Drücken Sie den [MENU]-Taster, um den Cursor auf den Wert zu bewegen.
- *3.* Verändern Sie den Wert mit den [<]/[>]-Tastern. Wenn Sie beide [<]/[>]-Tas ter gleichzeitig drücken, wird wieder die Voreinstellung ausgewählt.

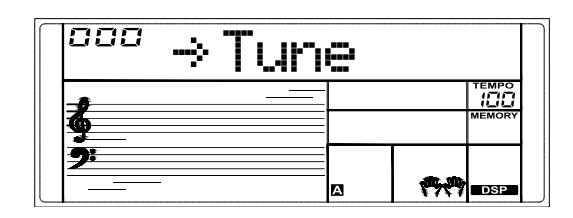

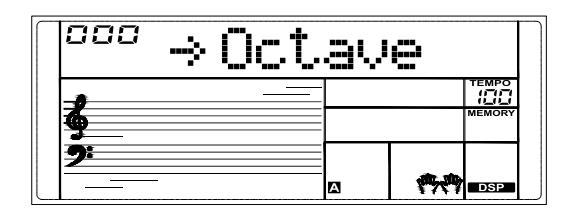

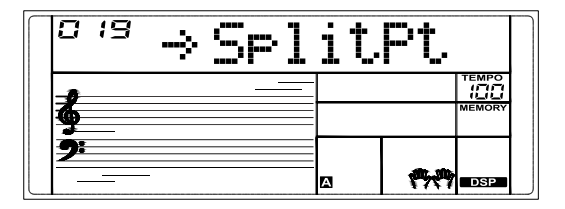

## <span id="page-21-0"></span>Beat Type

- Diese Funktion bestimmt die Taktart des Metronoms.
- *1.* Wählen Sie das Function-Menü und darin mit den [<]/[>]-Tastern das Beat-Menü aus. Im Display erscheint "Beat".
- *2.* Drücken Sie den [MENU]-Taster, um den Cursor auf den Wert zu bewegen.
- *3.* Verändern Sie den Wert mit den [<]/[>]-Tastern. Wenn Sie beide [<]/[>]-Taster gleichzeitig drücken, wird wieder die Voreinstellung ausgewählt.

## Touch Response

Diese Funktion bestimmt die Anschlagdynamik der Tastatur.

- *1.* Wählen Sie das Function-Menü und darin mit den [<]/[>]-Tastern das Touch Response-Menü aus. Im Display erscheint "Touch".
- *2.* Drücken Sie den [MENU]-Taster, um den Cursor auf den Wert zu bewegen. *3.* Verändern Sie den Wert mit den [<]/[>]-Tastern. Wenn Sie beide [<]/[>]-Taster
- gleichzeitig drücken, wird wieder die Voreinstellung ausgewählt.

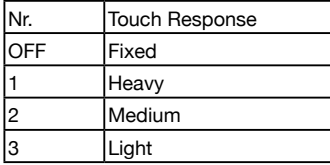

## Modulation

Mit dieser Funktion wird der Modulation-Effekt ein- bzw. ausgeschaltet.

- *1.* Wählen Sie das Function-Menü und darin mit den [<]/[>]-Tastern das Modulation-Menü aus. Im Display erscheint "Modul".
- *2.* Drücken Sie den [MENU]-Taster, um den Cursor auf die Einstellung zu bewegen.
- 3. Wählen Sie mit den [<]/[>]-Tastern die gewünschte Einstellung. Wenn Sie beide [<]/[>]-Taster gleichzeitig drücken, wird wieder die Voreinstellung ausgewählt.

*Anmerkung:* Die Modulation ist nicht für die Percussion Tones anzuwenden.

# **DSP**

- Mit dieser Funktion wird der DSP-Effekt ein- bzw. ausgeschaltet.
- *1.* Wählen Sie das Function-Menü und darin mit den [<]/[>]-Tastern das DSP-Menü aus. Im Display erscheint "Dsp".
- *2.* Drücken Sie den [MENU]-Taster, um den Cursor auf die Einstellung zu bewegen.
- 3. Wählen Sie mit den [<]/[>]-Tastern die gewünschte Einstellung. Wenn Sie beide [<]/[>]-Taster gleichzeitig drücken, wird wieder die Voreinstellung ausgewählt.

*Anmerkung:* Wenn der DSP-Effekt ausgeschaltet ist, sind die nachfolgend aufgeführten Effekte Reverb und Chorus ausgeschaltet.

# Reverb Type

Mit dieser Funktion wird der Reverb-Typ ausgewählt.

- 1. Wählen Sie das Function-Menü und darin mit den [<]/[>]-Tastern das Reverb Type-Menü aus. Im Display erscheint "RevType".
- *2.* Drücken Sie den [MENU]-Taster, um den Cursor auf den Wert zu bewegen.
- *3.* Verändern Sie den Wert mit den [<]/[>]-Tastern. Wenn Sie beide [<]/[>]-Taster gleichzeitig drücken, wird wieder die Voreinstellung ausgewählt.

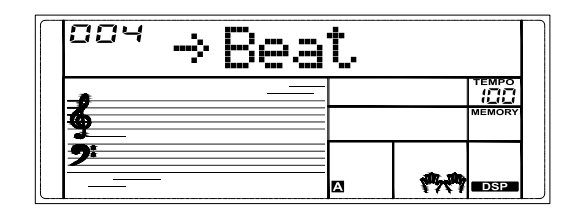

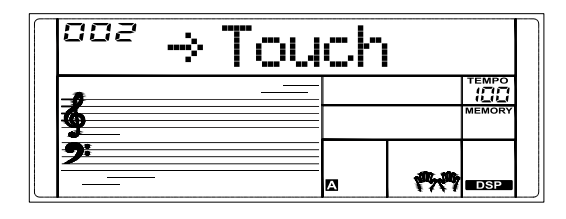

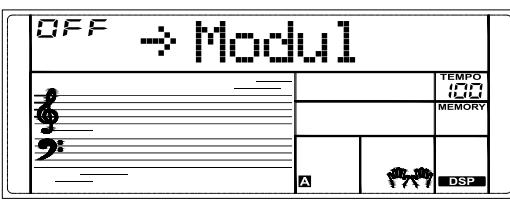

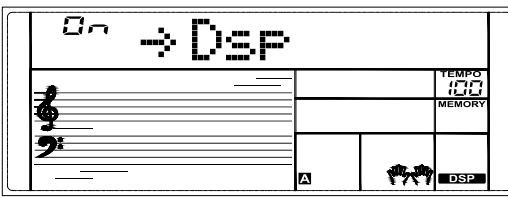

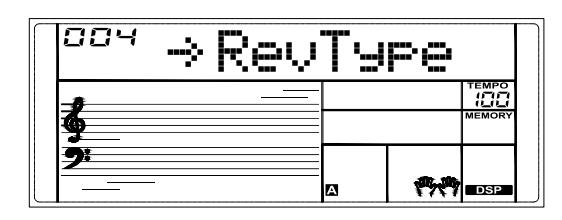

## <span id="page-22-0"></span>Reverb Level

Mit dieser Funktion wird die Lautstärke des Reverb-Effekts eingestellt.

- *1.* Wählen Sie das Function-Menü und darin mit den [<]/[>]-Tastern das Reverb Level-Menü aus. Im Display erscheint "RevLev".
- *2.* Drücken Sie den [MENU]-Taster, um den Cursor auf den Wert zu bewegen.
- *3.* Verändern Sie den Wert mit den [<]/[>]-Tastern. Wenn Sie beide [<]/[>]-Taster gleichzeitig drücken, wird wieder die Voreinstellung ausgewählt.

# Chorus Type

Mit dieser Funktion wird der Chorus-Typ ausgewählt.

- *1.* Wählen Sie das Function-Menü und darin mit den [<]/[>]-Tastern das Chorus Type-Menü aus. Im Display erscheint "ChrType".
- *2.* Drücken Sie den [MENU]-Taster, um den Cursor auf den Wert zu bewegen. *3.* Verändern Sie den Wert mit den [<]/[>]-Tastern. Wenn Sie beide [<]/[>]-Taster gleichzeitig drücken, wird wieder die Voreinstellung ausgewählt.

## Chorus Level

Mit dieser Funktion wird die Lautstärke des Chorus-Effekts eingestellt.

- *1.* Wählen Sie das Function-Menü und darin mit den [<]/[>]-Tastern das Chorus Level-Menü aus. Im Display erscheint "ChrLev".
- *2.* Drücken Sie den [MENU]-Taster, um den Cursor auf den Wert zu bewegen.
- *3.* Verändern Sie den Wert mit den [<]/[>]-Tastern. Wenn Sie beide [<]/[>]-Taster gleichzeitig drücken, wird wieder die Voreinstellung ausgewählt.

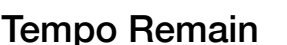

Wenn diese Funktion eingeschaltet ist, wird das Tempo nicht umgeschaltet, wenn Sie während der Style-Wiedergabe den Style wechseln.

- *1.* Wählen Sie das Function-Menü und darin mit den [<]/[>]-Tastern das Tempo Remain-Menü aus. Im Display erscheint "TempoRmn".<br>Drücken Sie den [MENU]-Taster, um den Cursor auf die Einstellung zu bewegen.
- *2.* Drücken Sie den [MENU]-Taster, um den Cursor auf die Einstellung zu bewegen. *3.* Wählen Sie mit den [<]/[>]-Tastern die gewünschte Einstellung. Wenn Sie beide
- [<]/[>]-Taster gleichzeitig drücken, wird wieder die Voreinstellung ausgewählt.

## <span id="page-22-1"></span>Auto Off

Das Instrument wird nach 30 Minuten Inaktivität automatisch ausgeschaltet. Wenn Sie

- "OFF" auswählen, ist die Automatische Abschaltung de-aktiviert.<br>**1.** Wählen Sie das Function-Menü und darin mit den [<]/[>]-Tastern das Auto Off-Menü aus. Im Display erscheint "AutoOFF".
- *2.* Drücken Sie den [MENU]-Taster, um den Cursor auf den Wert zu bewegen.
- *3.* Verändern Sie den Wert mit den [<]/[>]-Tastern. Wenn Sie beide [<]/[>]-Taster gleichzeitig drücken, wird wieder die Voreinstellung ausgewählt.

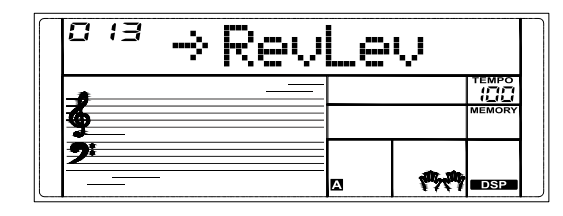

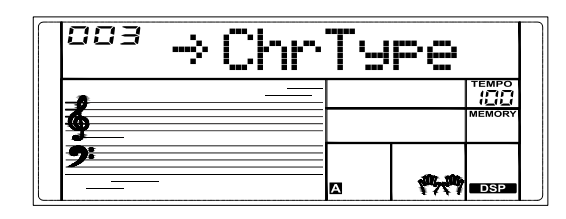

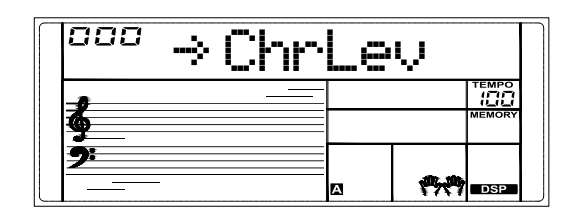

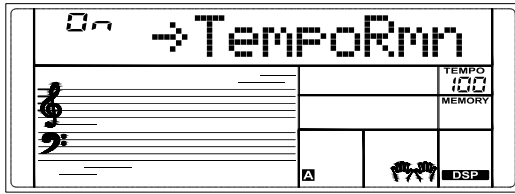

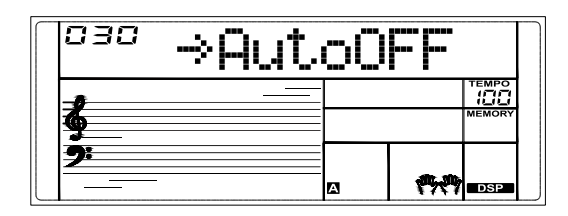

<span id="page-23-0"></span>MIDI ("Musical Instrument Digital Interface") ist ein Kommunikations-Standard zwischen elektronischen Musikinstrumenten auch verschiedener Hersteller. Über MIDI werden Informationen übertragen wie z.B. Spielen/Loslassen einer Note und deren Tonhöhe und Dynamik sowie Steuer-Informationen für Lautstärke, Vibrato, Panorama und Programmwechsel.

Das Instrument kann über MIDI Echtzeit Playback-Informationen übertragen und darüber externe MIDI-Geräte steuern. Das Instrument kann MIDI-Meldungen empfangen und darüber Klänge erzeugen.

### *Anmerkung:*

Dieses Instrument besitzt einen USB Computer-Anschluss [\(p. 7\)](#page-6-1), über den MIDI-Informationen mit einem Rechner ausgetauscht werden können. Das Instrument kann über USB nicht mit einem anderen Instrument verbunden werden, es sein denn, das andere Instrument besäße einen USB Host-Anschluss.

# Die Haupt-Anwendungen von MIDI

*1.* Verwendung als Klangerzeugung Dieses Instrument kann MIDI-Daten von einem Rechner empfangen und entsprechend Steuerungen ausführen, Klänge wechseln, Effekte hinzufügen, Sounds erzeugen, und mehr. Weitere Informationen zu diesem Thema finden Sie in der MIDI-Implementationstabelle.

### *2.* Verwendung als MIDI-Keyboard

Wenn Sie auf der Tastatur spielen, die Klänge wechseln oder die DSP-Effekte ein- und ausschalten, sendet das Instrument entsprechende Spielund Steuerdaten an den Rechner, der diese Daten aufzeichnet. (Das Tastaturspiel wird nur aufgenommen, wenn die Begleitung verwendet wird.) Sie können die Daten am Rechner verändern (editieren). z.B. die MIDI-Kanäle oder die Programmnummern für die Klänge. Die vom Rechner abgespielten Daten können entweder mit dem Instrument oder einem anderen Soundmodul (wie z.B. einer Soundkarte) abgespielt werden. Sie können zu einem-Playback auf dem Instrument spielen bzw. üben. Weitere Informationen zu diesem Thema finden Sie in der MIDI-Implementationstabelle.

## Verbindung zu einer auf einem Rechner installierten MIDI-Software

Um den USB Computer-Anschluss [\(p. 7\)](#page-6-1) des Instruments nutzen zu können, muss die auf dem Rechner installierte Software entsprechend eingestellt werden. Beispiel: Einstellen einer Digital Audio Workstation (DAW)-Software unter dem Betriebssystem WINDOWS10:

- *1.* Verbinden Sie das Instrument und den Rechner mithilfe eines Standard USB-Kabels. Schalten Sie das Instrument ein.
- *2.* Starten Sie die Digital Audio Workstation (DAW)-Software am Rechner.
- *3.* Die Software erkennt das E-X10 USB DEVICE entweder als MIDI-Eingang oder als MIDI-Ausgang. Weitere Informationen zu diesem Thema finden Sie im Hilfe-Menü der verwendeten Software.
- *4.* Der oben beschriebene Vorgang gilt auch für andere MIDI-Software.

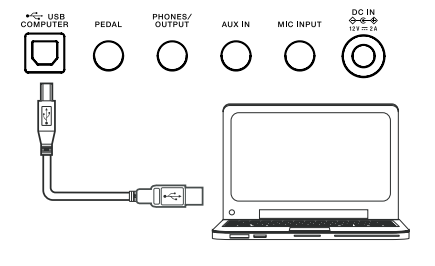

<span id="page-24-0"></span>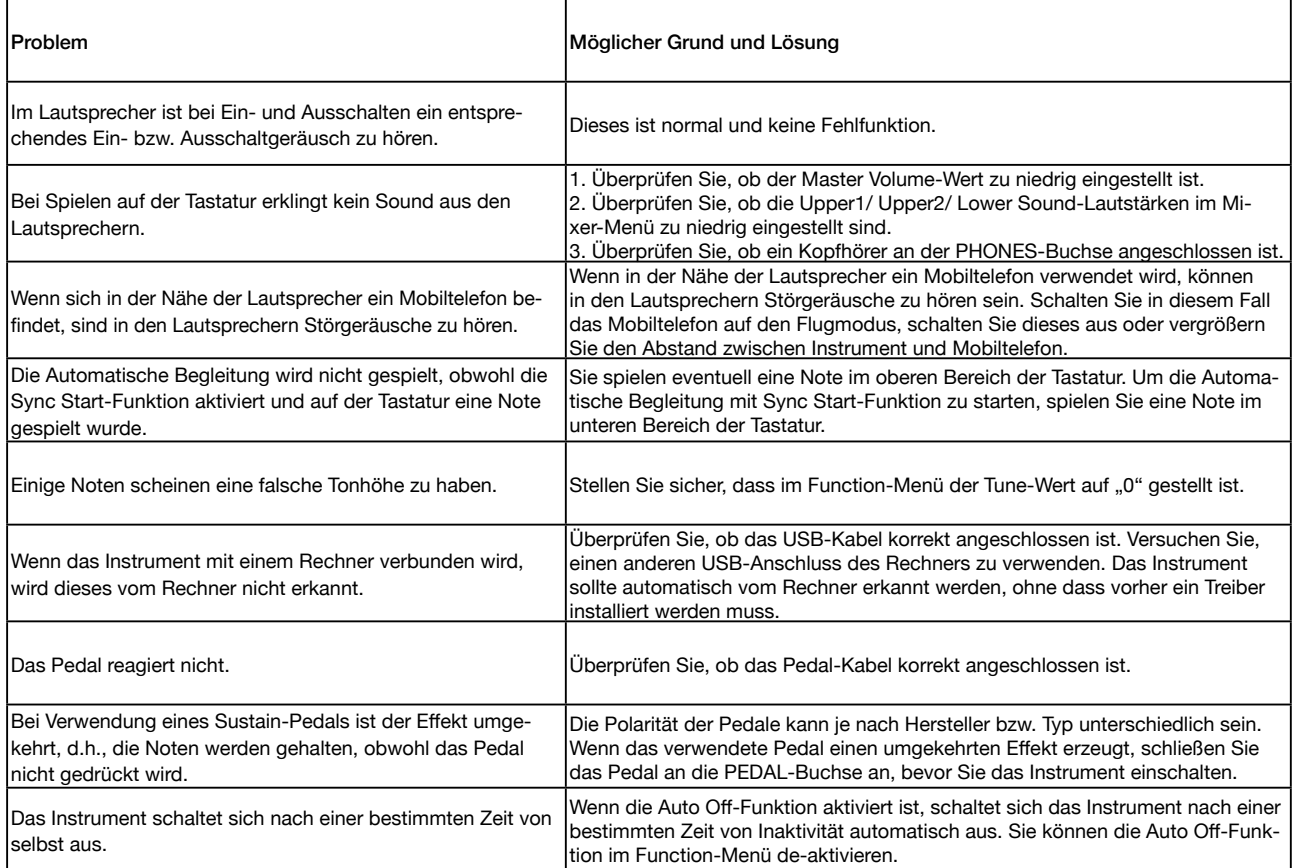

# <span id="page-25-0"></span>Technische Daten

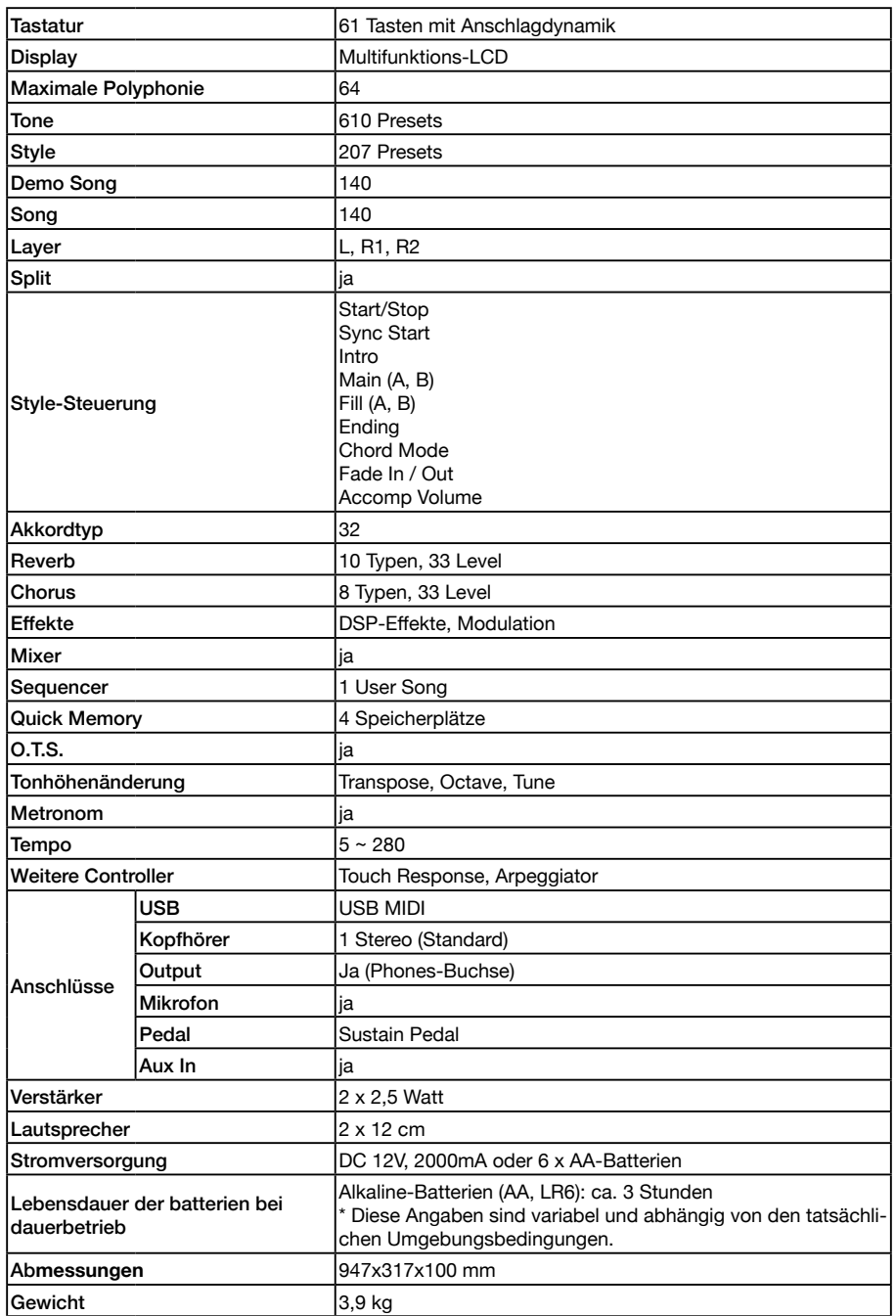

● Dieses Dokument beschreibt die technischen Daten des Produkts bei Veröffentlichung dieses Dokuments. Aktuelle Informationen finden Sie auf der Roland-Internetseite.

● Änderungen der technischen Daten sind möglich und bedürfen keiner besonderen Ankündigung.

# <span id="page-26-1"></span><span id="page-26-0"></span>Tone List

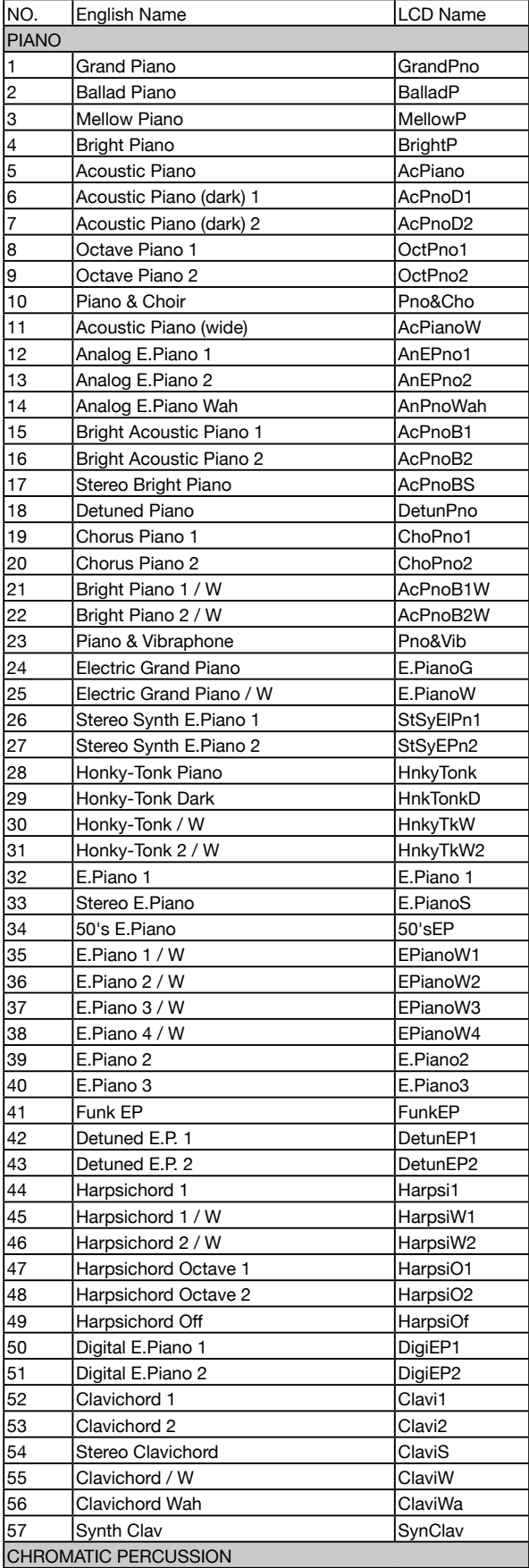

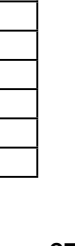

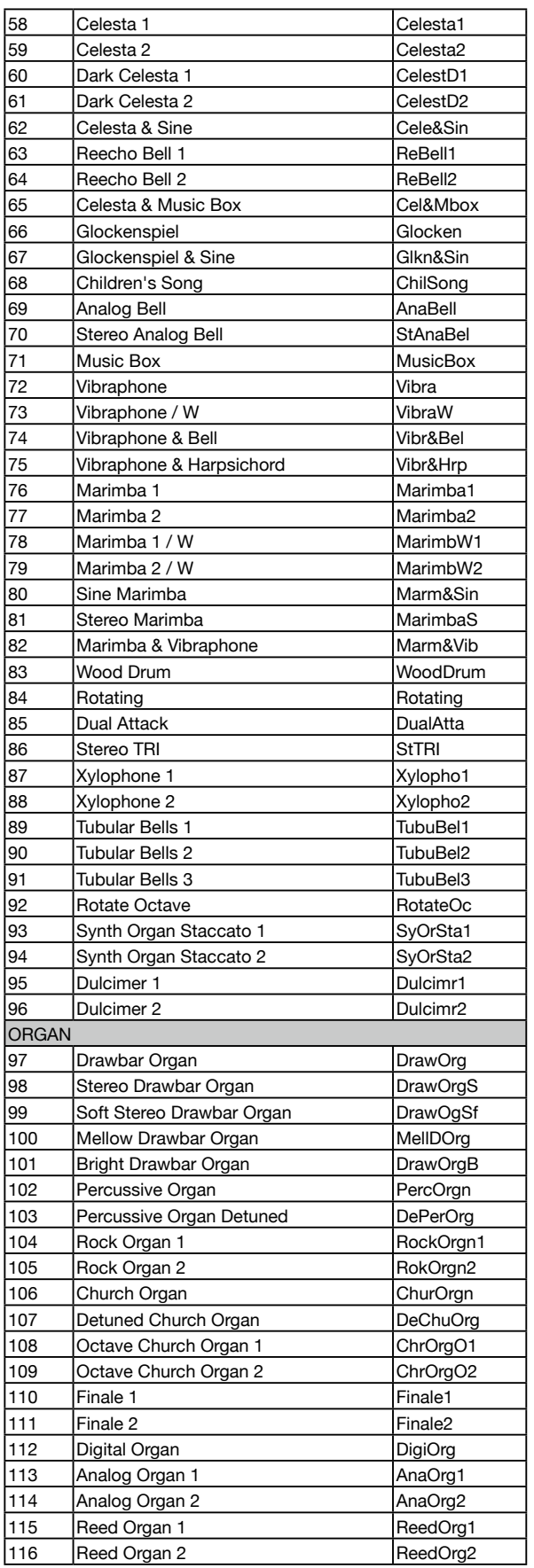

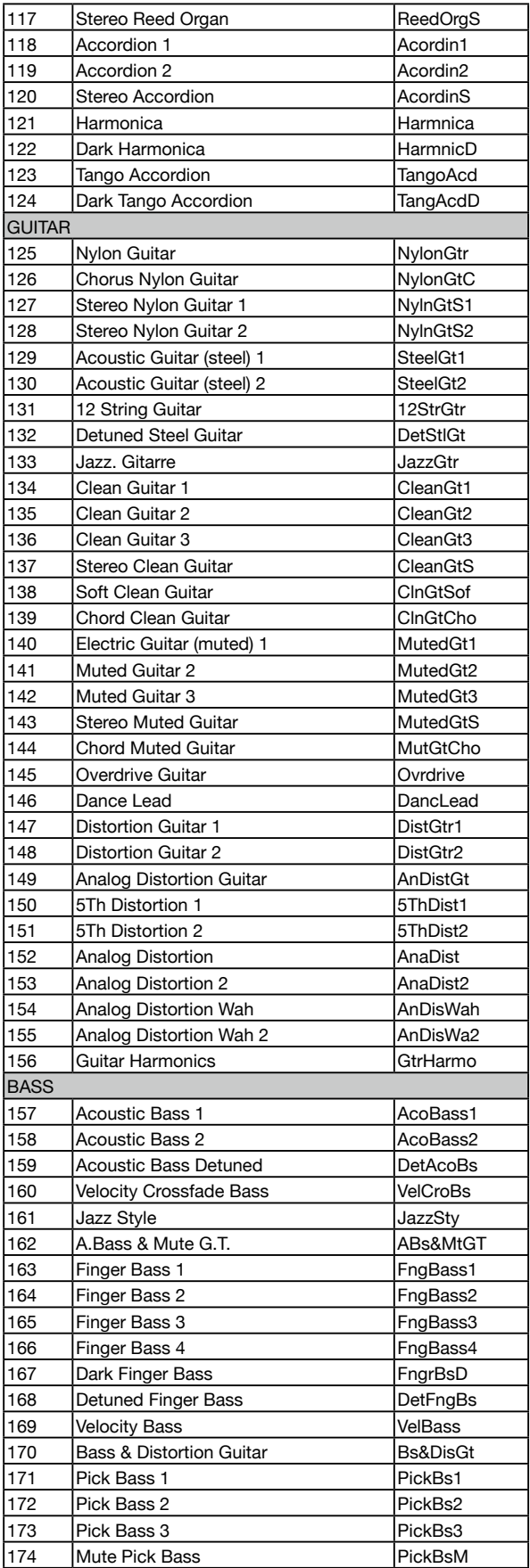

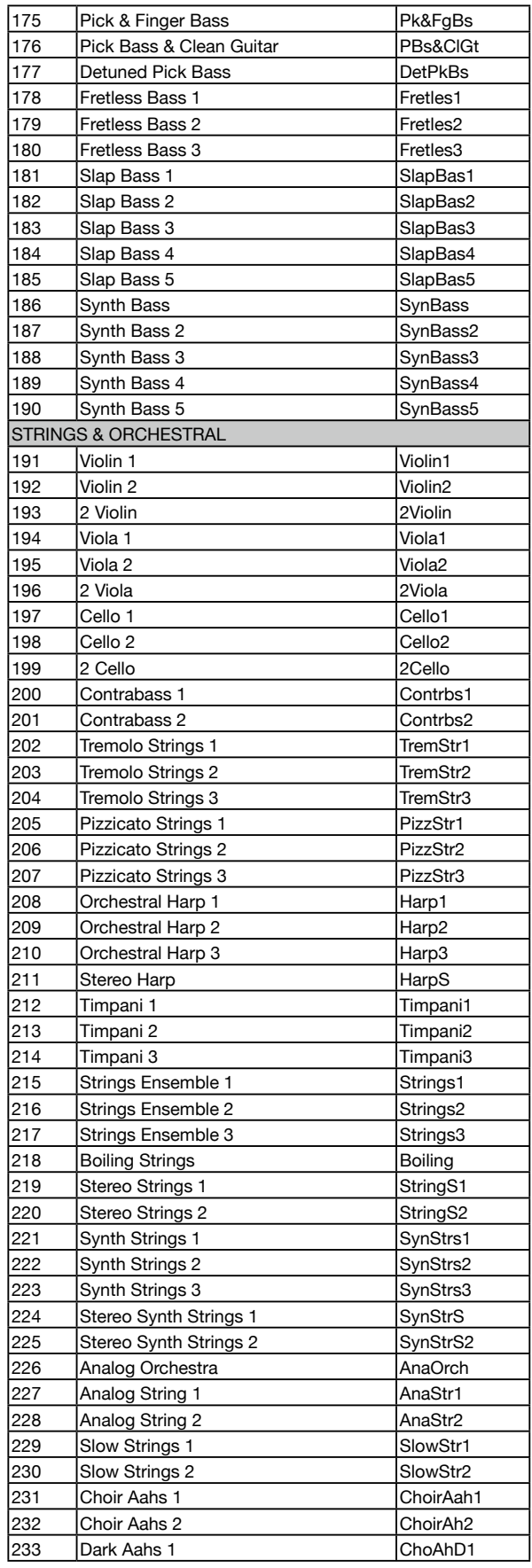

n.

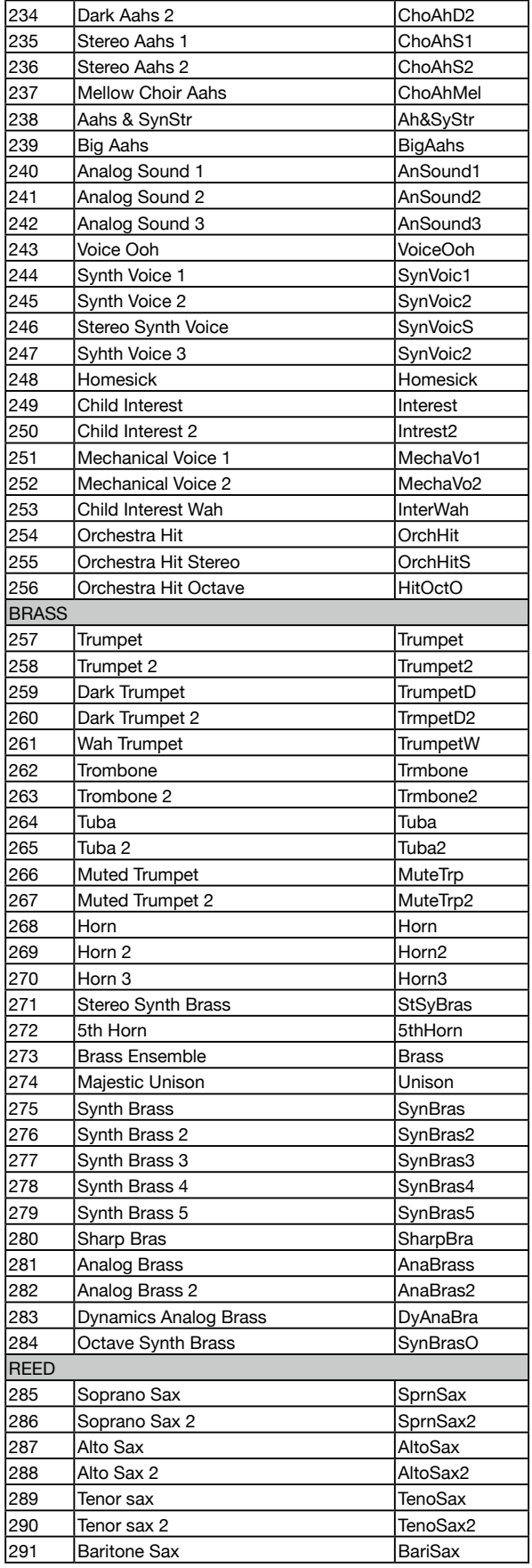

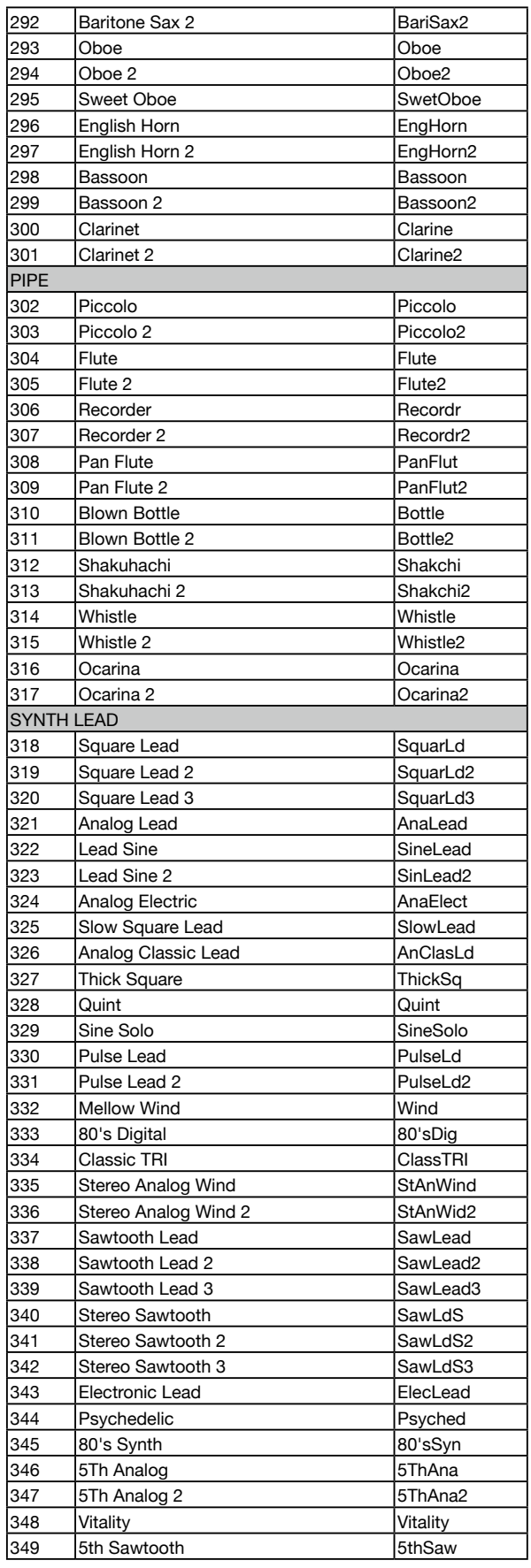

Z  $\overline{\phantom{0}}$ 

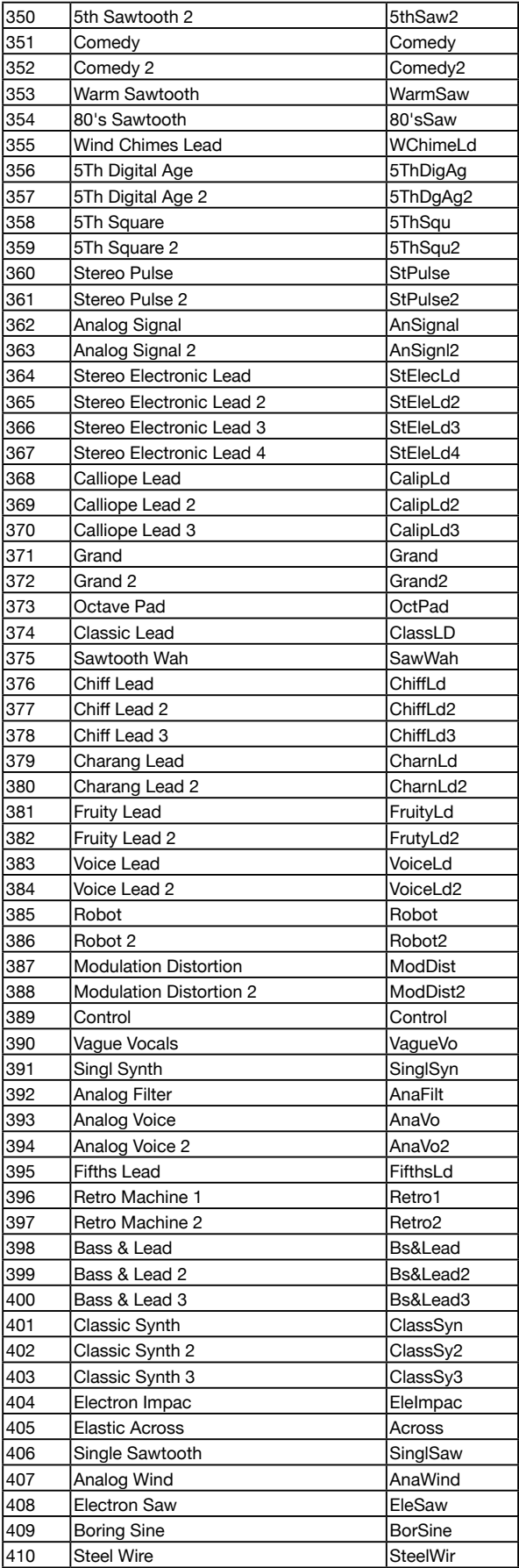

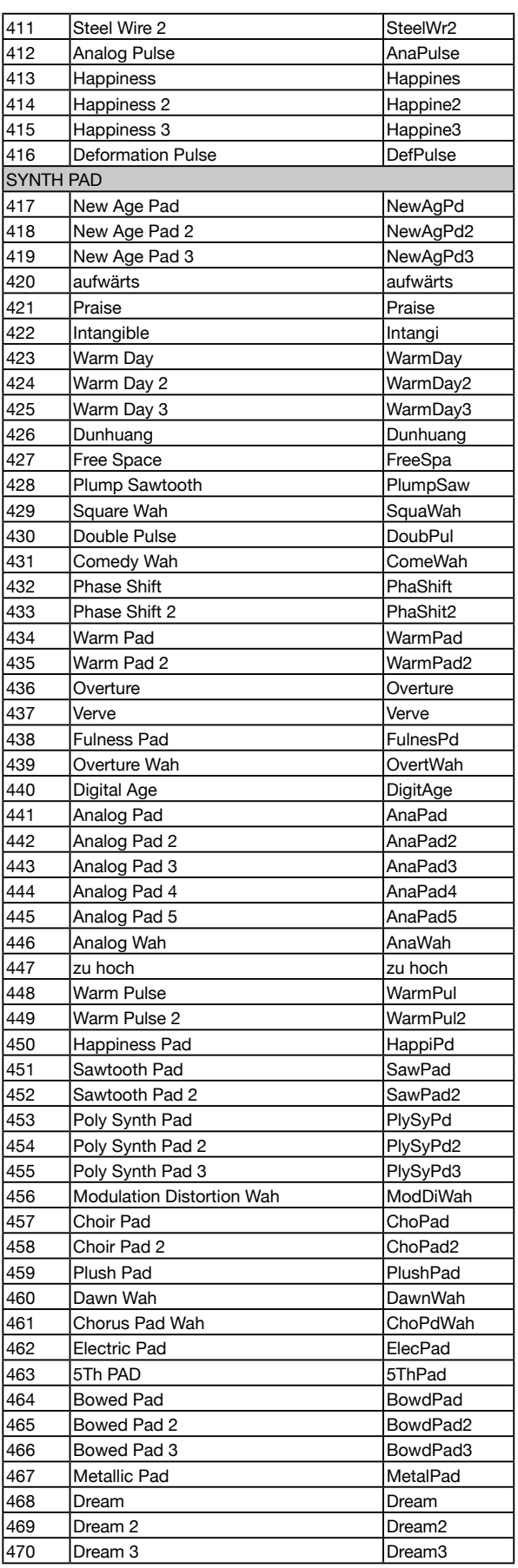

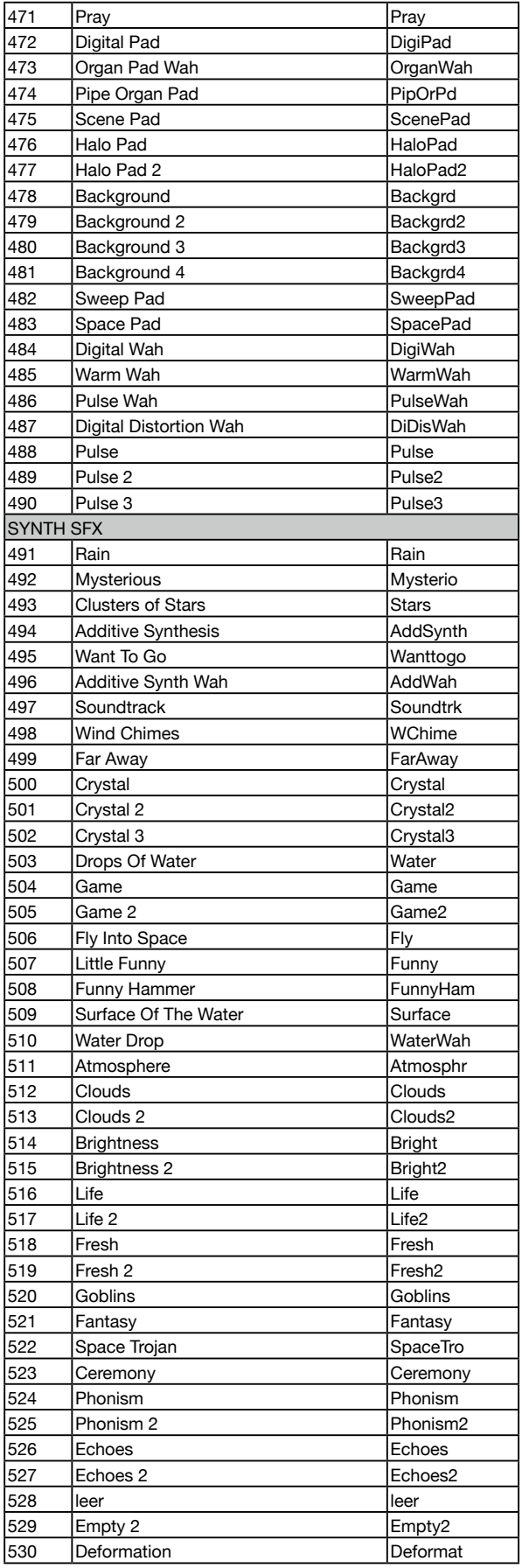

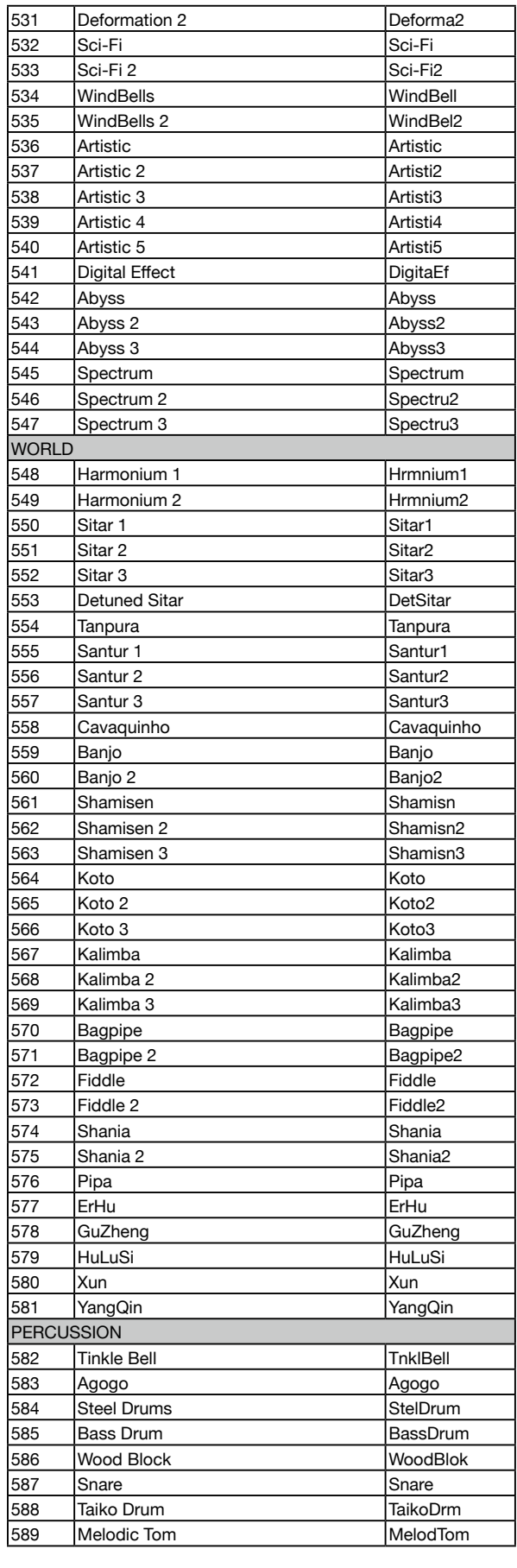

 $\overline{\phantom{0}}$ 

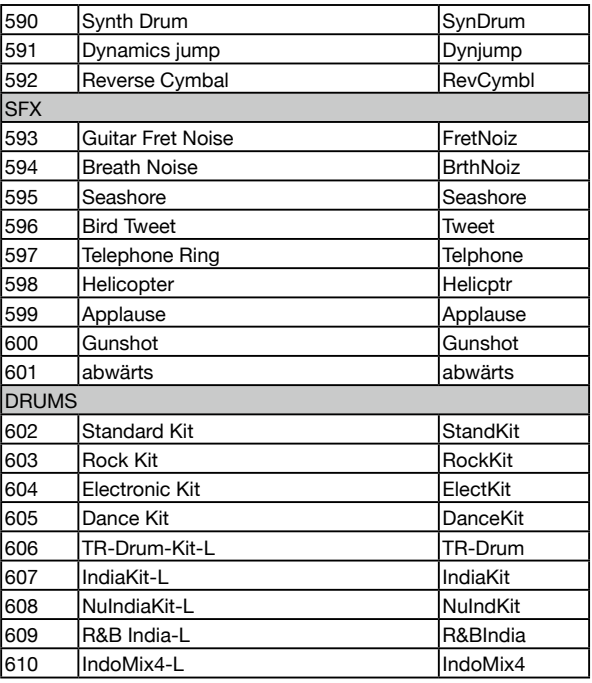

. .

# <span id="page-32-1"></span><span id="page-32-0"></span>Style List

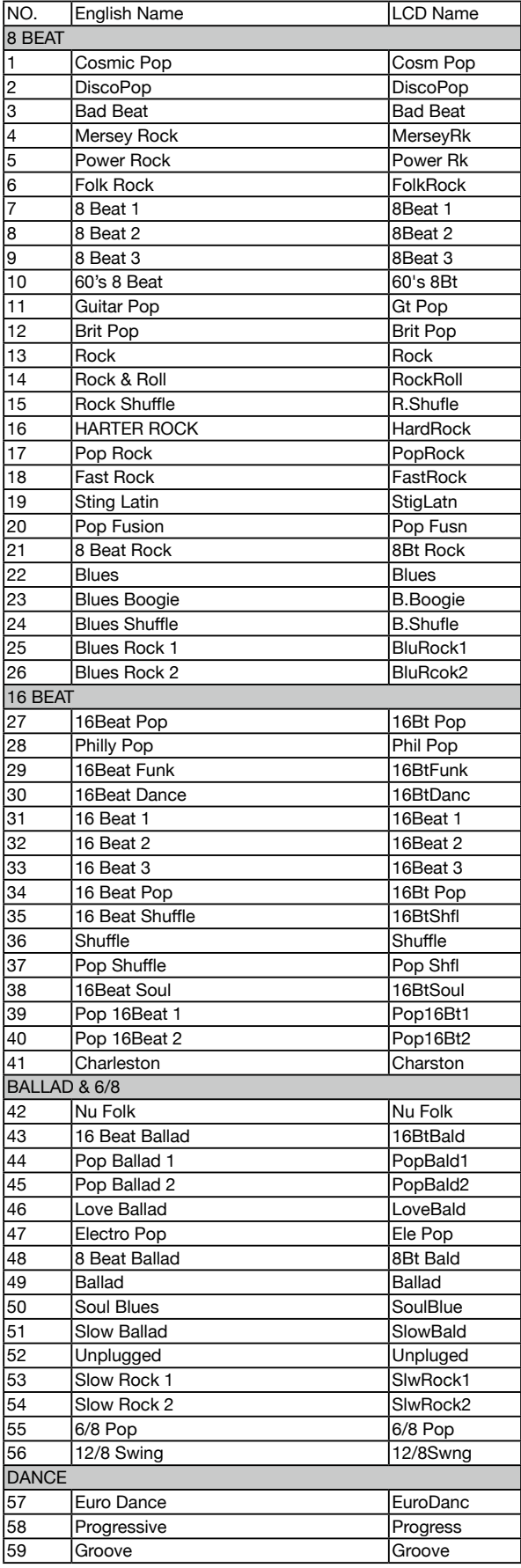

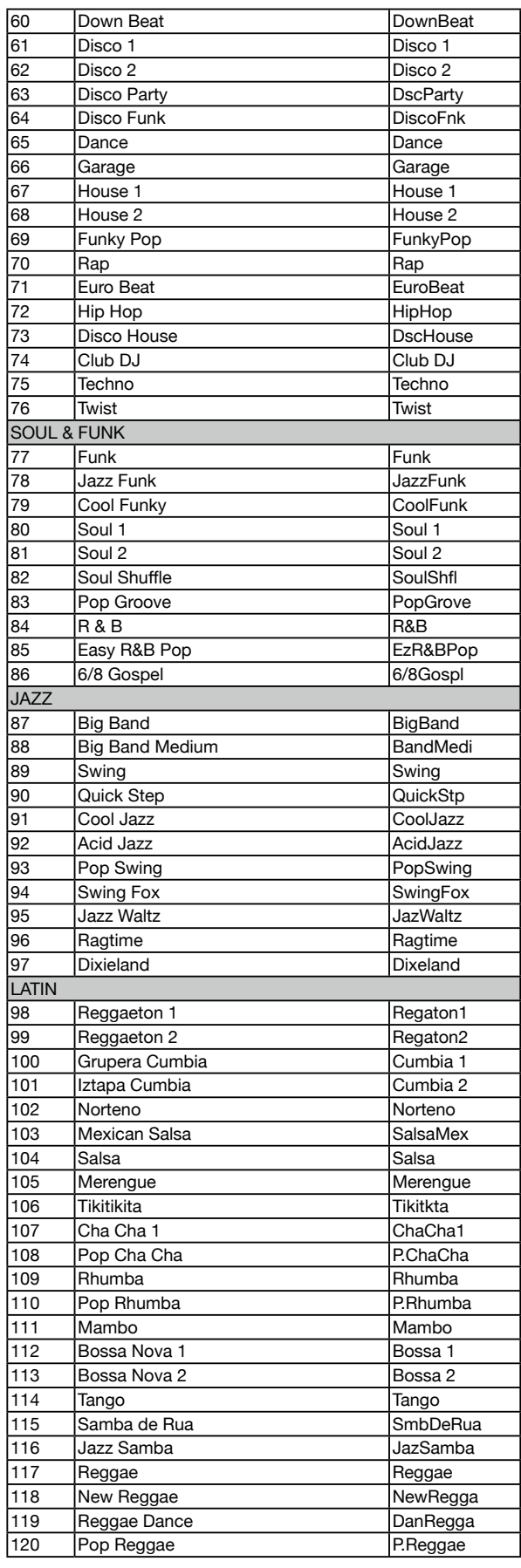

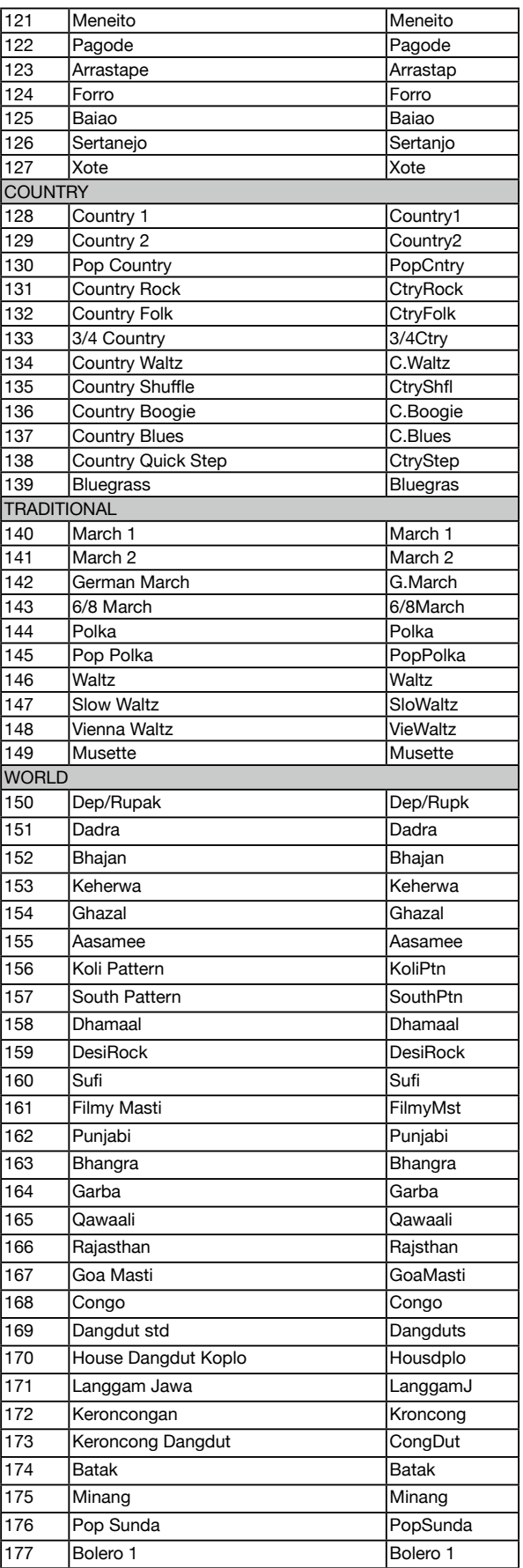

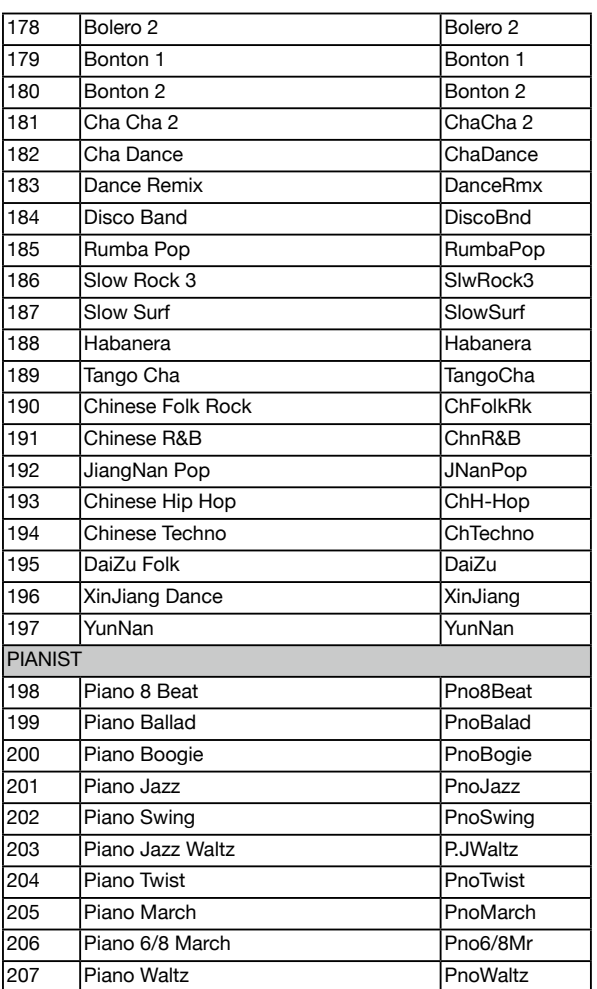

# <span id="page-34-1"></span><span id="page-34-0"></span>Song List

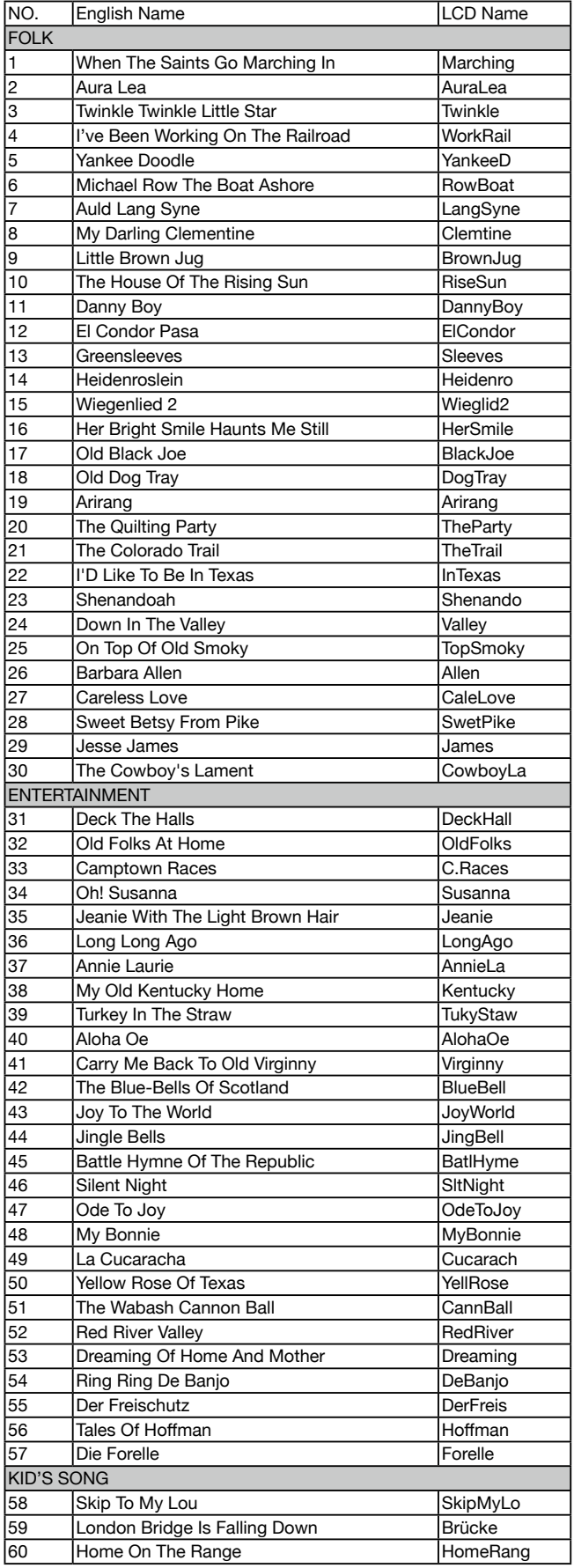

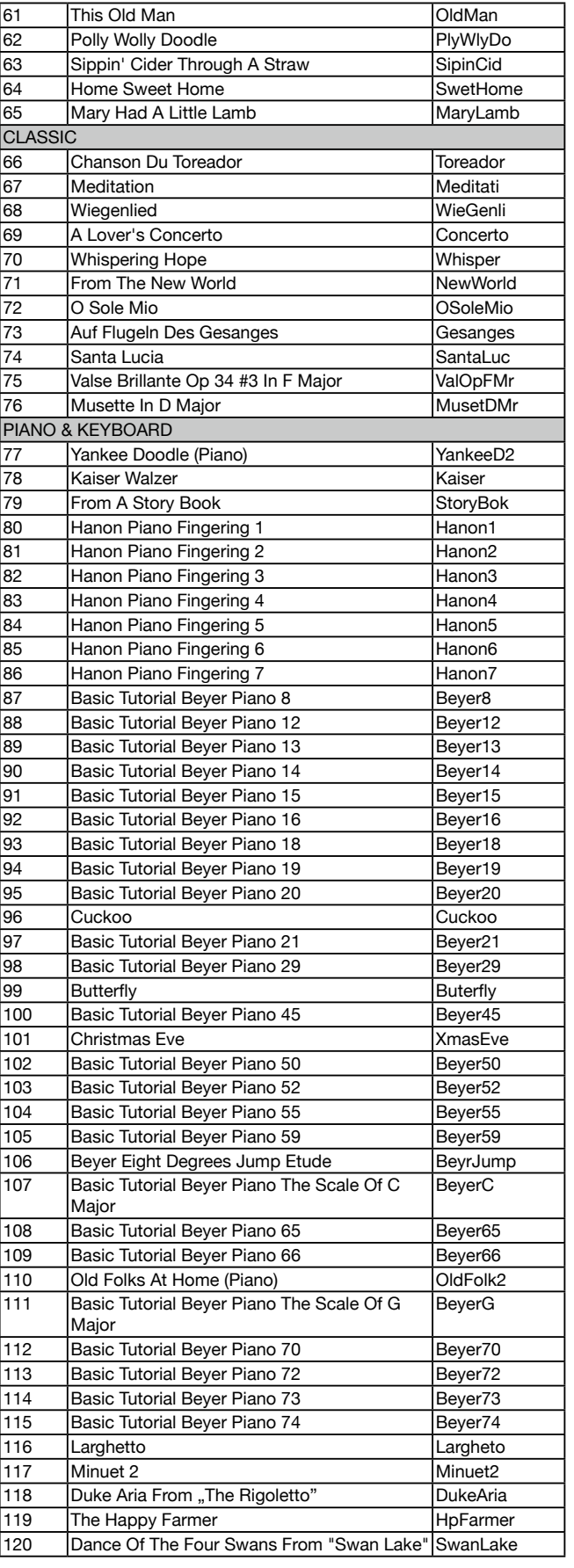

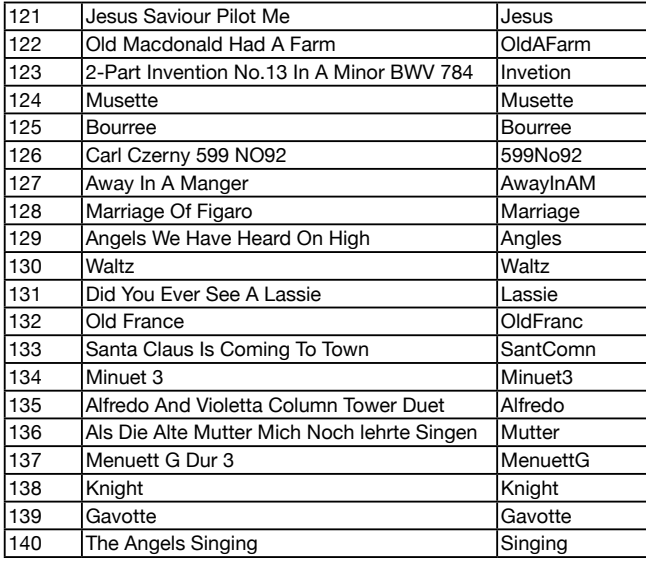

a.

# <span id="page-36-0"></span>MIDI Implementation Chart

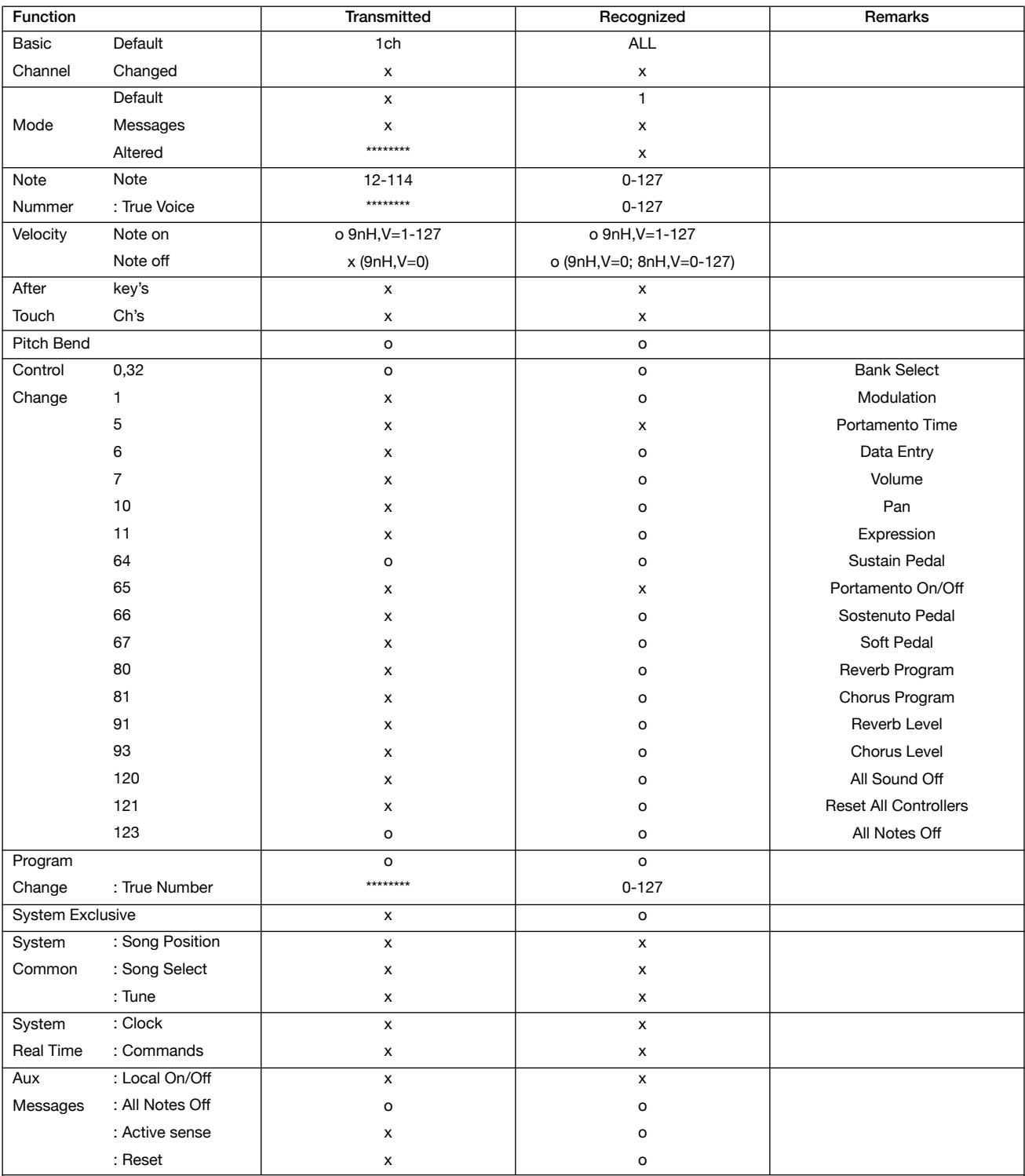

Notes: \*1

When the accompaniment is started, an FAH message is transmitted. When the accompaniment is stopped, an FCH message is transmitted.

● Mode 1: OMNI ON, POLY ● Mode 3: OMNI OFF, POLY **o: YES** o: YES

- Mode 2: OMNI ON, MONO Mode 4: OMNI OFF, MONO x: NO
- 

**I**<br> **E**<br>
Roland